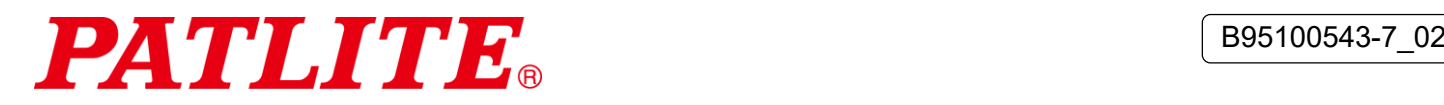

# Tour de signalisation USB et unité corps TYPE : **LR6-3USB**□**-RYG** TYPE : **LR6-USB**□ Manuel d'instructions [Version Web]

## **Avis au client**

Merci d'avoir acheté nos produits PATLITE.

- Un entrepreneur professionnel doit effectuer l'installation et le câblage si des travaux de construction sont requis.
- Avant de procéder à l'installation, lire entièrement ce manuel avant d'utiliser ce produit afin de l'utiliser correctement.
- Relire ce manuel avant tout entretien, toute inspection, toute réparation, et ainsi de suite. Si vous avez des questions concernant ce produit, veuillez communiquer avec le représentant commercial PATLITE indiqué au dos de ce manuel.

## Avis à l'entrepreneur

- Avant de procéder à l'installation, lire entièrement ce manuel avant de s'assurer que le produit est installé correctement.
- Retourner ce manuel au client.

# Table des matières

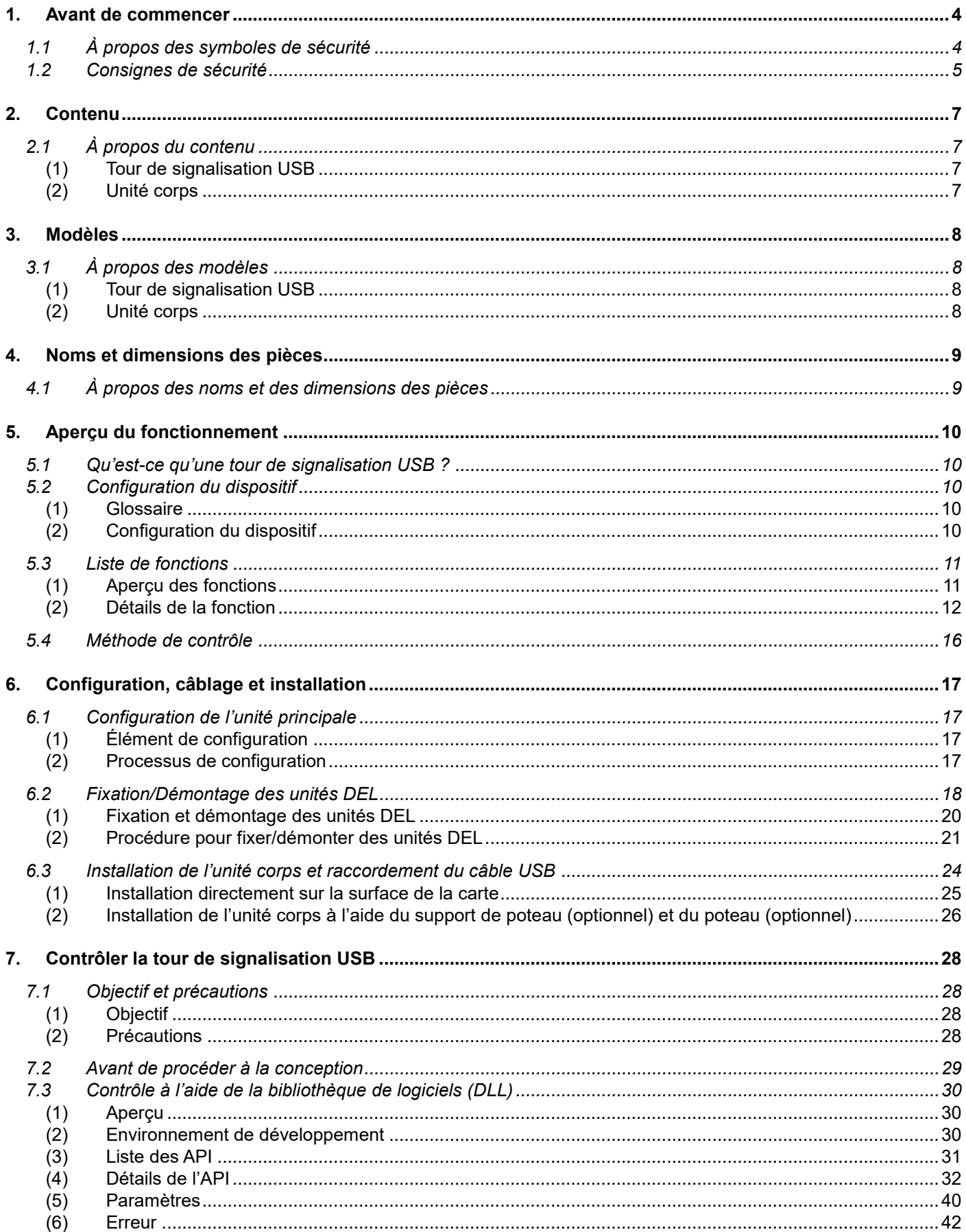

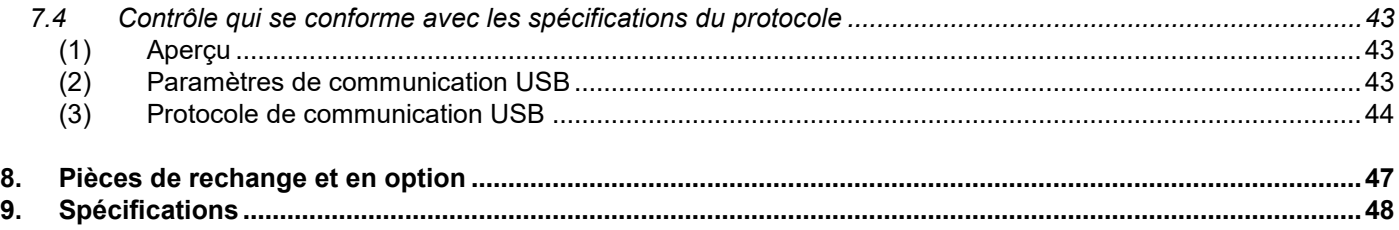

### $\Diamond\ \overrightarrow{A}$  propos des marques et des marques déposées

- Microsoft®, Windows®, Visual Studio® et Visual C++® sont des marques déposées ou des marques de Microsoft Corporation aux États-Unis et/ou dans d'autres pays.
- Les noms des entreprises et des produits décrits dans ce document sont des marques ou des marques déposées de ces pays respectifs.

# <span id="page-3-0"></span>1.Avant de commencer

## <span id="page-3-1"></span>1.1 À propos des symboles de sécurité

Pour éviter de blesser l'utilisateur ou d'autres employés, ainsi que d'endommager les biens, noter les points suivants :

 $\Diamond$  Les symboles suivants classent les avertissements et les mises en garde et décrivent les niveaux de risque et de dommage qui auront lieu lorsque les instructions correspondantes sont ignorées.

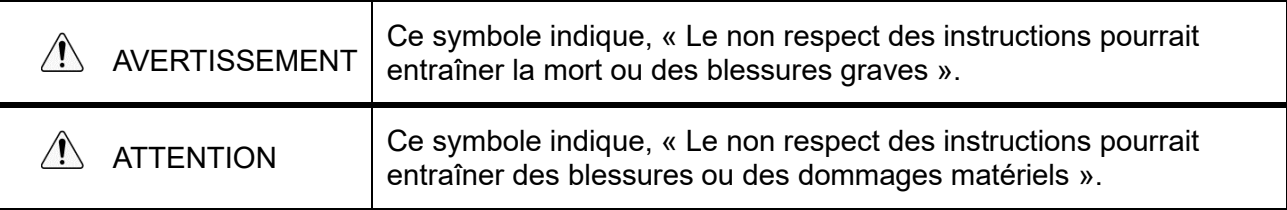

 $\Diamond$  Les symboles suivants classent et décrivent le contenu des messages connexes.

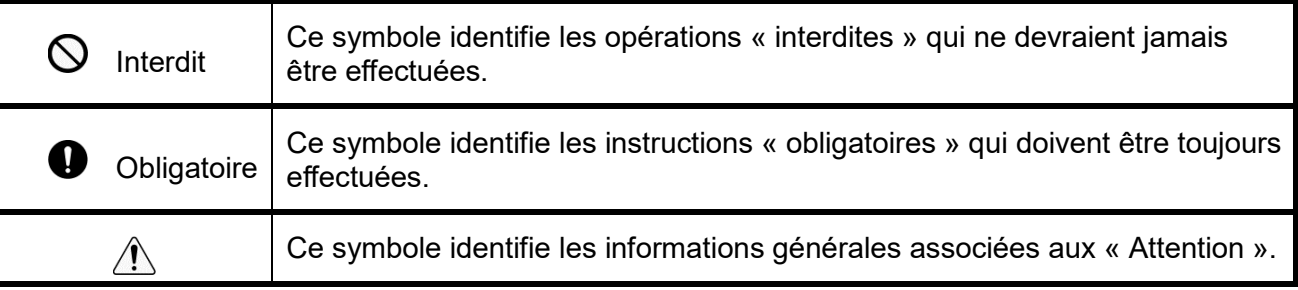

# <span id="page-4-0"></span>1.2 Consignes de sécurité

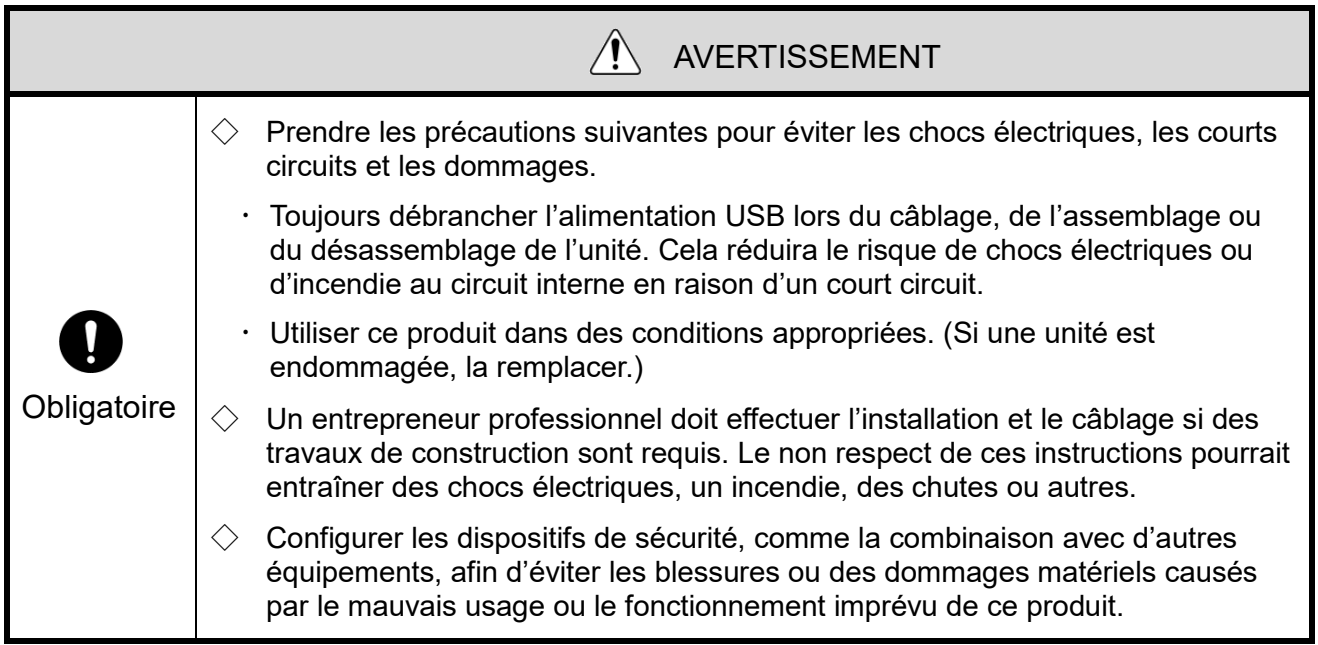

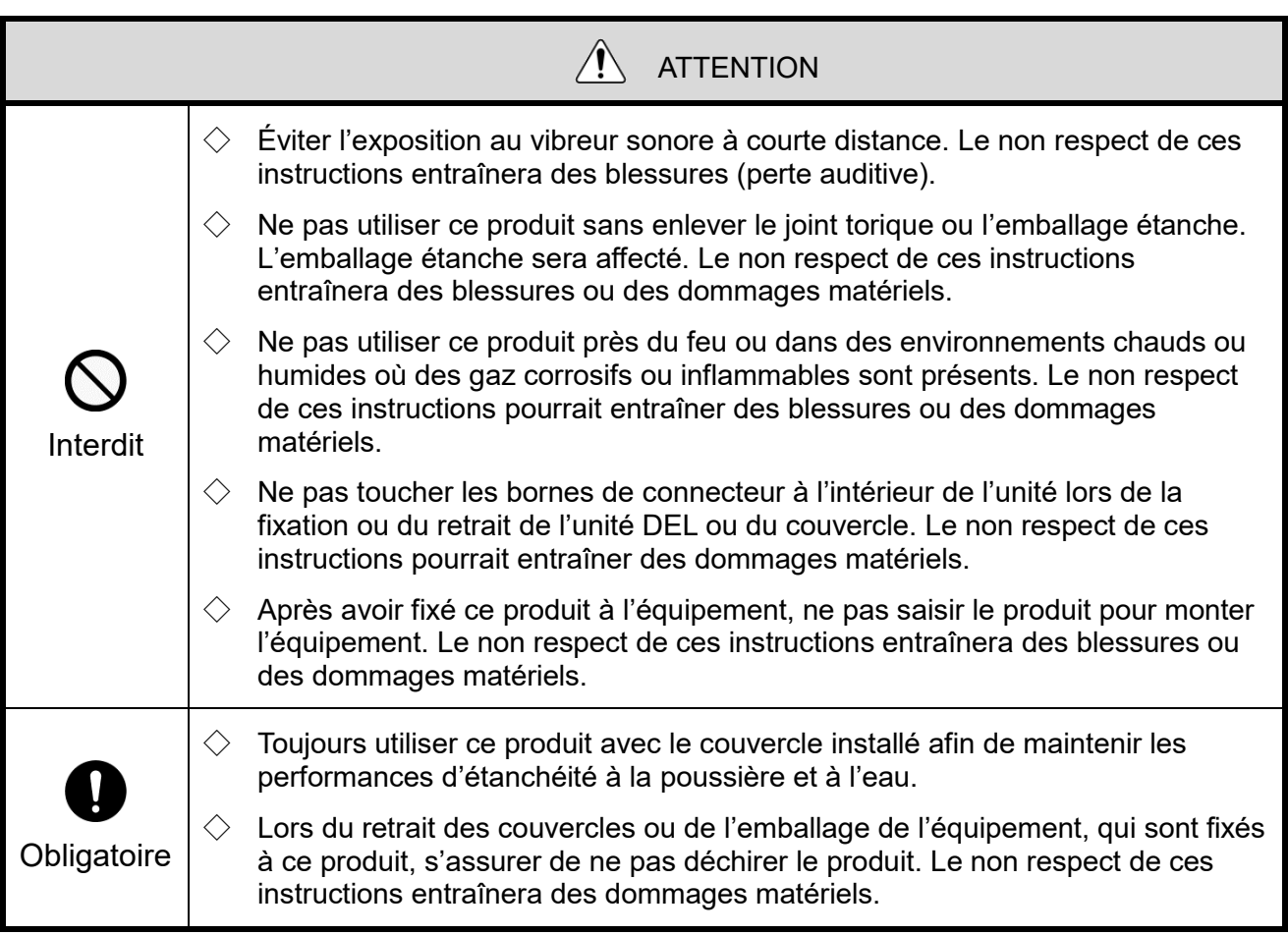

#### AVIS

- Respecter les instructions suivantes pour maintenir une utilisation sécuritaire de ce produit :
	- Effectuer un entretien préventif périodique
- Pour éviter l'électricité statique lors de l'utilisation de ce produit, décharger d'abord la charge électrique statique dans votre corps. (Cela ce fait en touchant des objets métalliques mis à la terre.)
- $\diamondsuit$  Pour nettoyer ce produit, essuyer avec un chiffon doux imbibé d'eau. (Ne pas utiliser des nettoyants qui contiennent des diluants, de la benzine, de l'essence ou de l'huile.)
- Respecter les instructions suivantes lors de la manipulation des pièces de ce produit :
- Ne pas désassembler les pièces autres que celles qui peuvent être retirées du produit.
- Ne pas modifier le produit.
- Utiliser uniquement les pièces de rechange indiquées dans le présent manuel.
- Nous ne pouvons pas garantir contre les pannes causées par le désassemblage de ce produit, les catastrophes naturelles ou la manipulation de ce produit contrairement à tout avertissement ou à toute précaution. Éviter d'utiliser ce produit d'une manière autre que celle décrite dans le présent manuel. Nous ne pouvons pas être tenus responsables des dommages et des blessures causés par ne pas prêter l'attention ou de ne pas respecter les précautions pendant le fonctionnement et l'entretien.

#### FCC Compliance

This equipment has been tested and found to comply with the limits for a Class B digital device, pursuant to Part 15 of FCC Rules and RSS-Gen of IC Rules. These limits are designed to provide reasonable protection against harmful interference in a residential installation.

# <span id="page-6-0"></span>2.Contenu

# <span id="page-6-1"></span>2.1 À propos du contenu

### <span id="page-6-2"></span>(1) Tour de signalisation USB

◇Modèle : LR6-3USB□-RYG

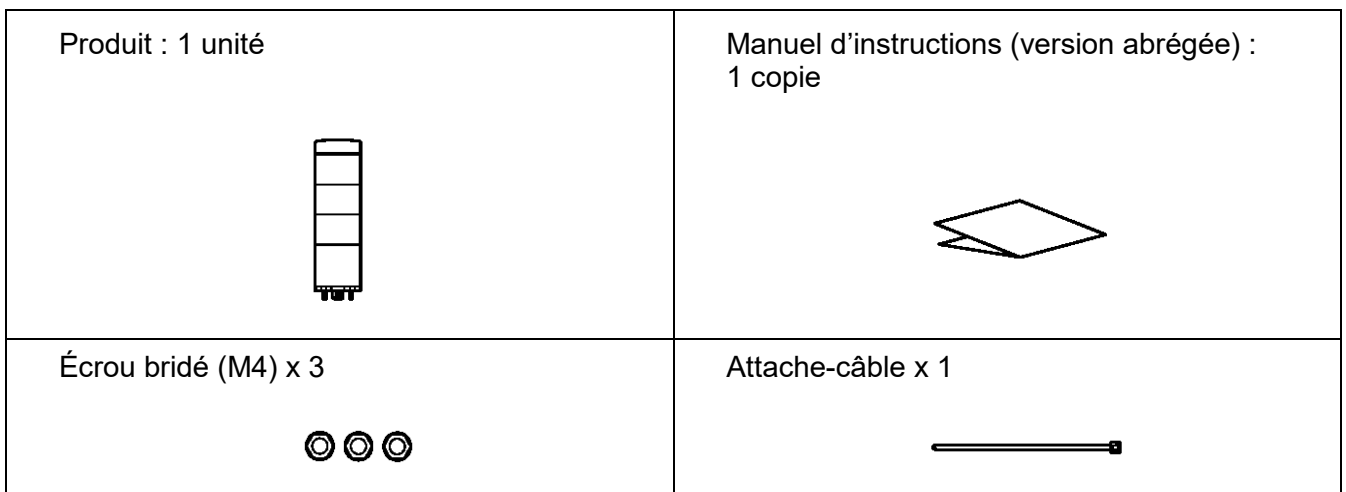

### <span id="page-6-3"></span>(2) Unité corps

◇Modèle : LR6-USB□

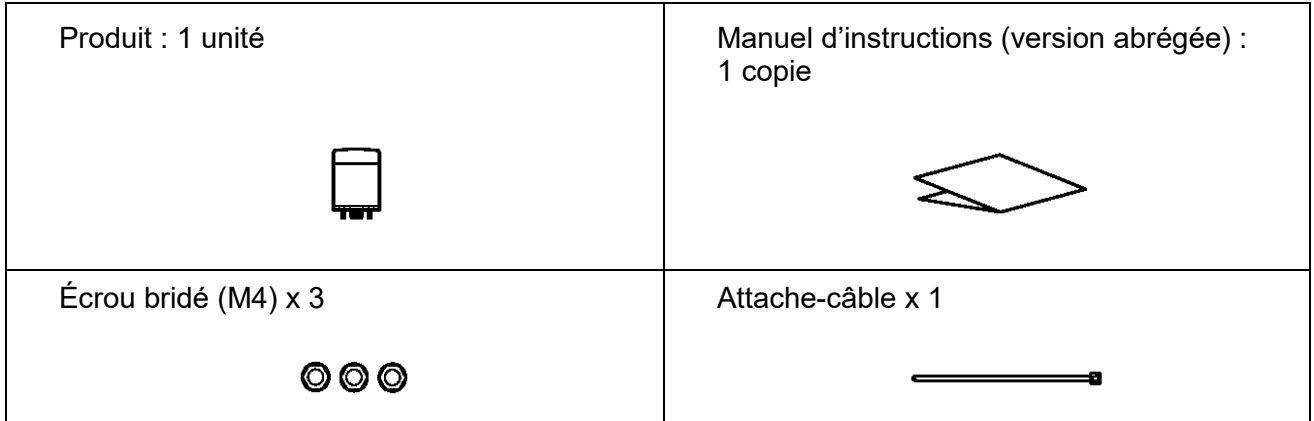

# <span id="page-7-0"></span>3.Modèles

# <span id="page-7-1"></span>3.1 À propos des modèles

<span id="page-7-2"></span>(1) Tour de signalisation USB

◇Modèle

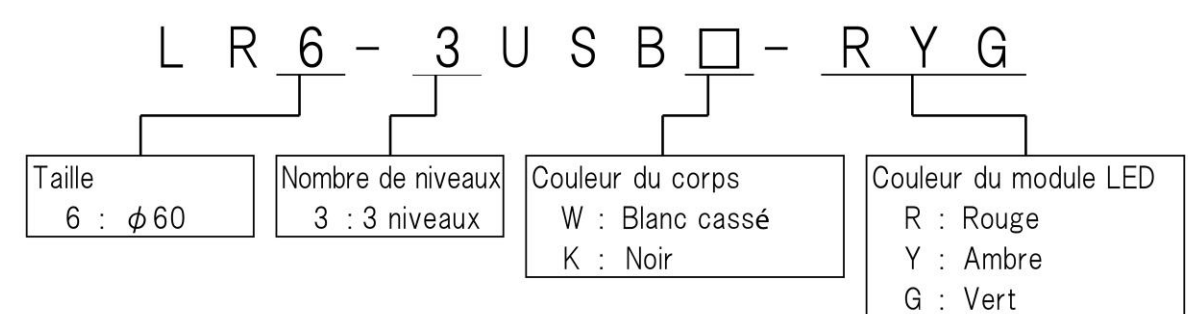

<span id="page-7-3"></span>(2) Unité corps

◇Modèle

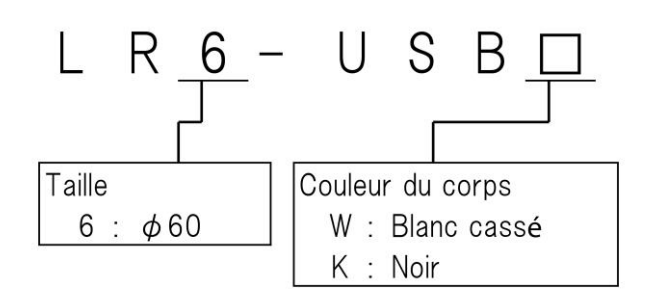

# <span id="page-8-0"></span>4.Noms et dimensions des pièces

# <span id="page-8-1"></span>4.1 À propos des noms et des dimensions des pièces

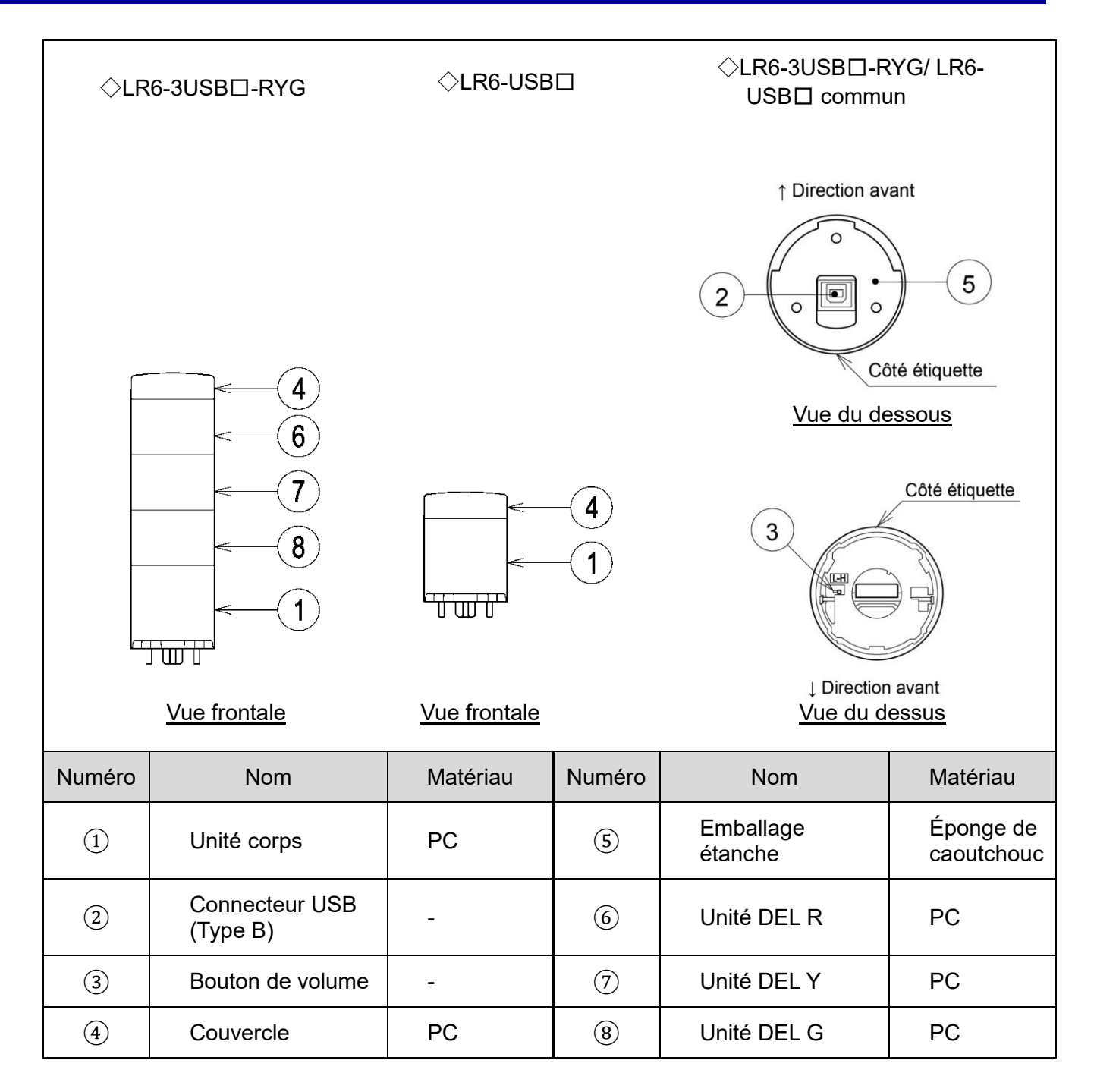

# <span id="page-9-0"></span>5.Aperçu du fonctionnement

## <span id="page-9-1"></span>5.1 Qu'est-ce qu'une tour de signalisation USB ?

Une tour de signalisation USB est une tour de signalisation qui peut être contrôlée par un ordinateur hôte au moyen d'une connexion USB (classe HID).

## <span id="page-9-2"></span>5.2 Configuration du dispositif

<span id="page-9-3"></span>(1) Glossaire

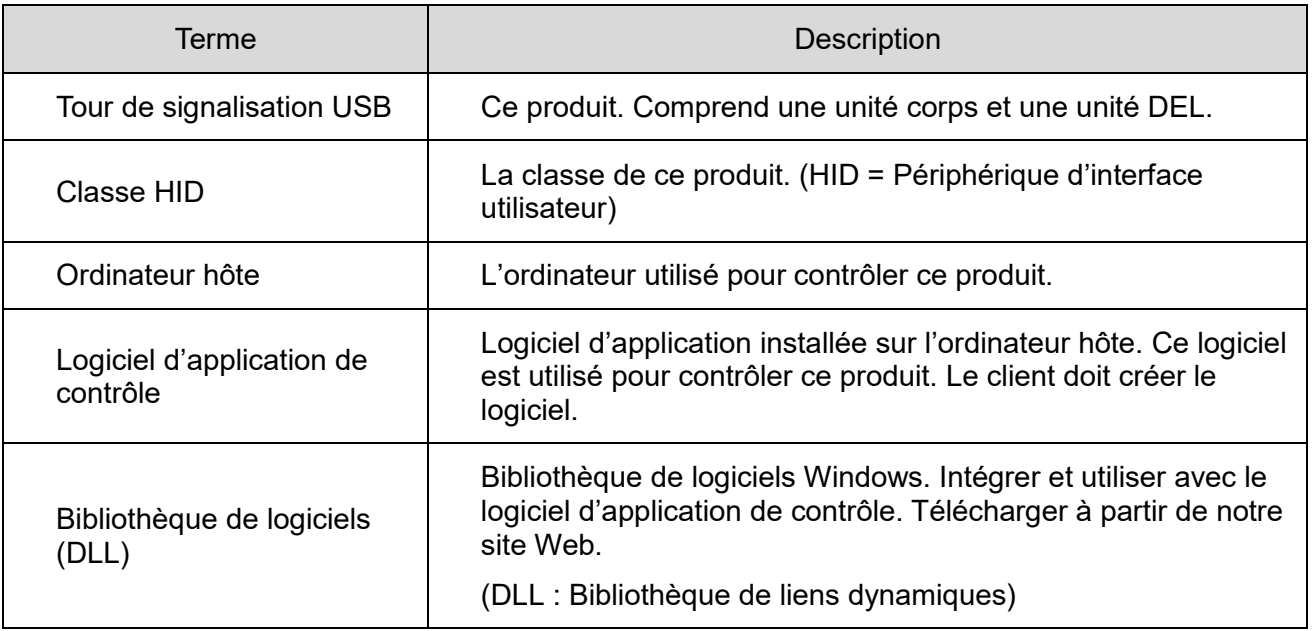

### <span id="page-9-4"></span>(2) Configuration du dispositif

Schéma du dispositif

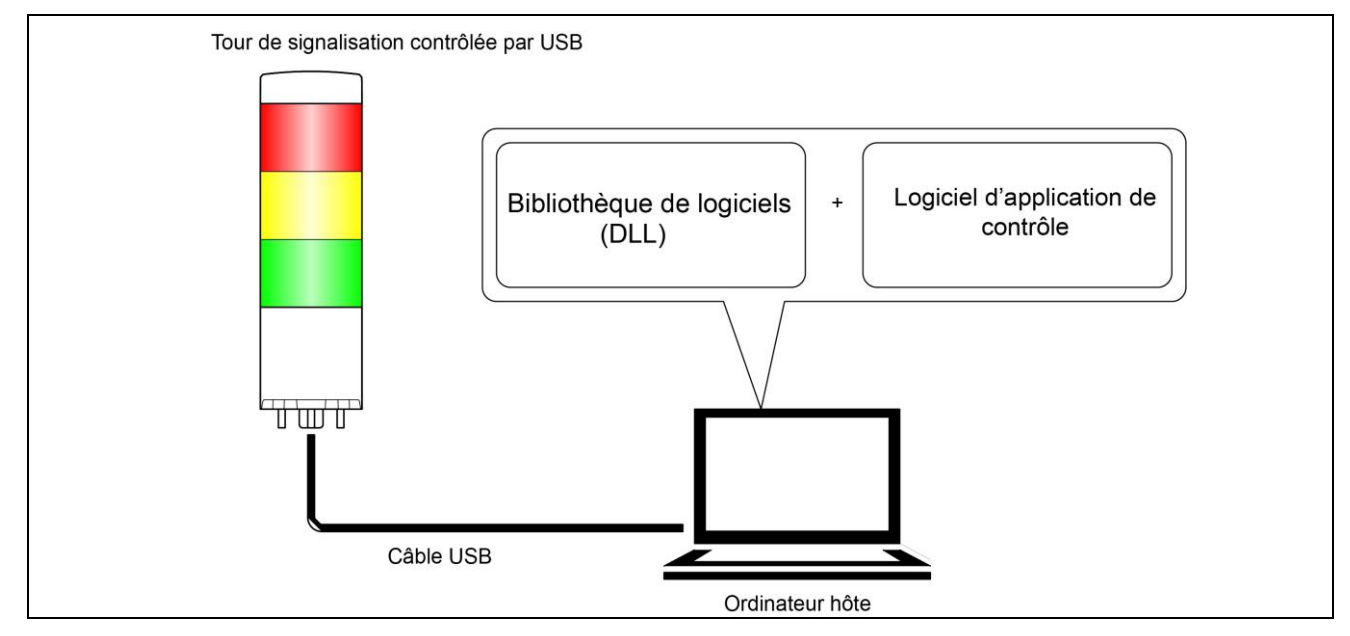

# <span id="page-10-0"></span>5.3 Liste de fonctions

## <span id="page-10-1"></span>(1) Aperçu des fonctions

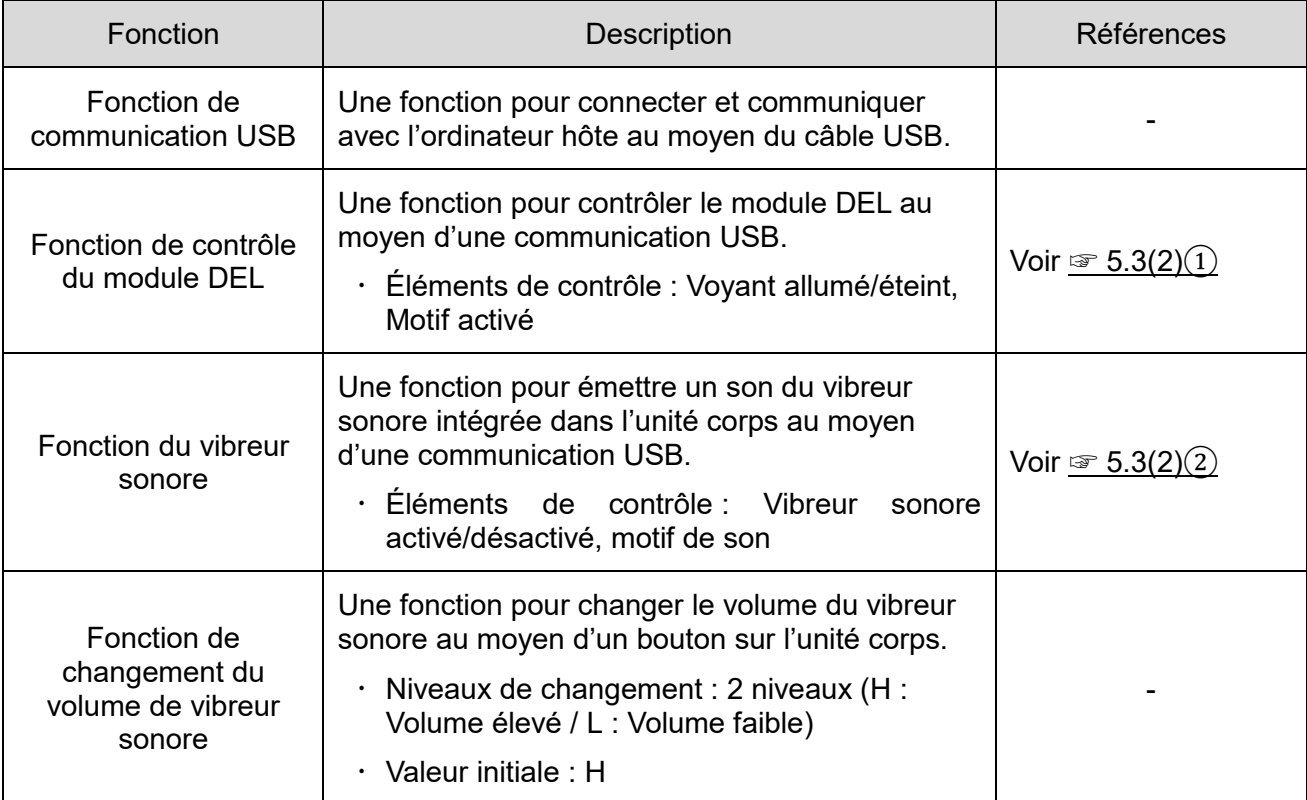

### <span id="page-11-1"></span><span id="page-11-0"></span>(2) Détails de la fonction

① Fonction de contrôle du module DEL

◇Couleurs et modèles DEL à contrôler

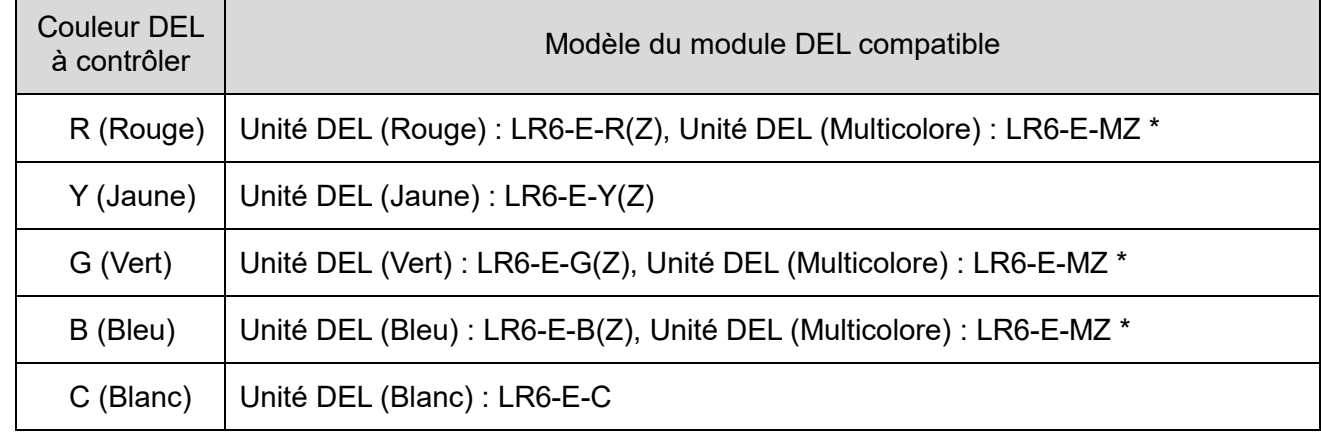

- \* Unité DEL (multicolore) : LR6-E-MZ
	- $\cdot$  Il y a deux motifs de clignotement lors de l'utilisation de l'unité LR6-E-MZ.
	- Le rapport entre la couleur DEL et la couleur LR6-E-MZ lors du contrôle de l'unité LR6-E-MZ est le suivant.

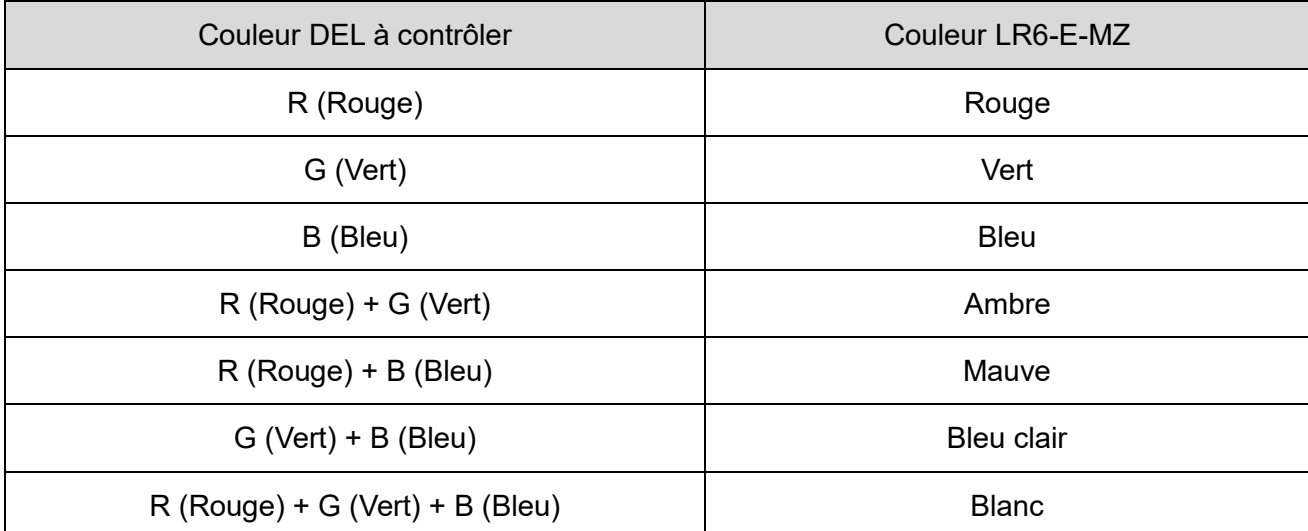

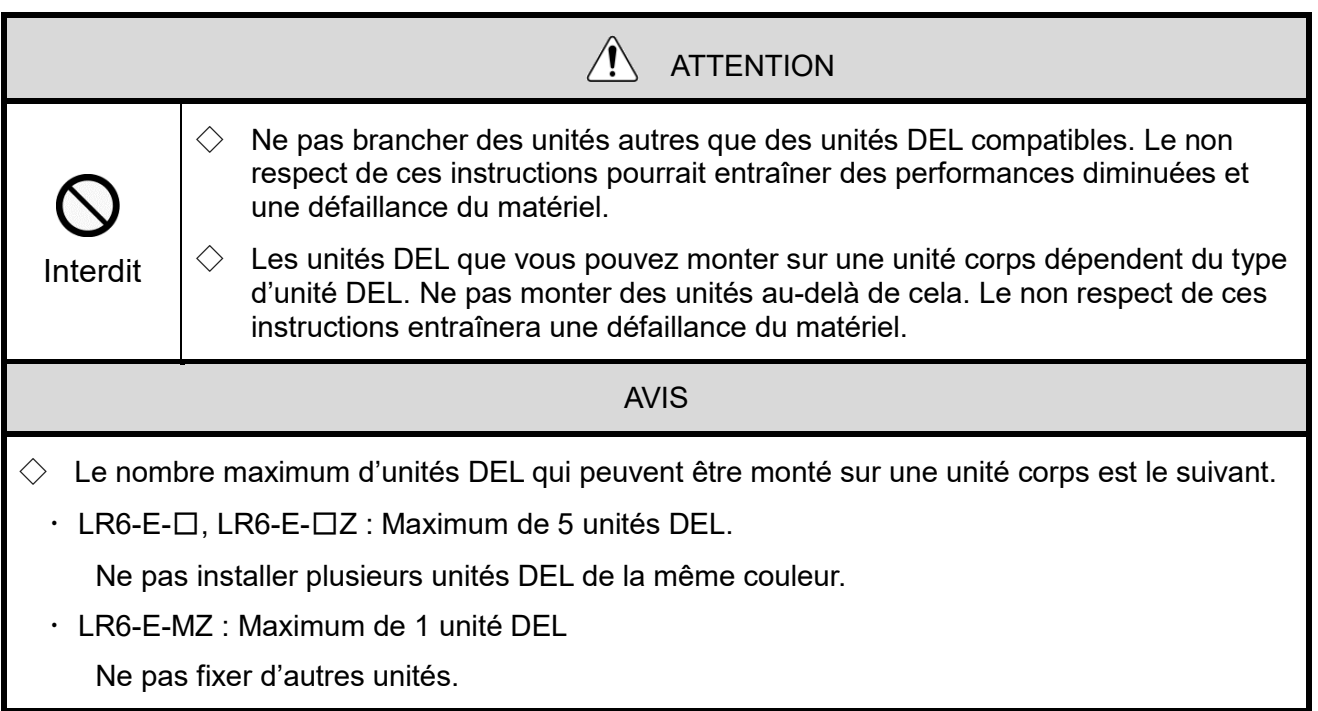

① -1 élément de contrôle d'unité DEL

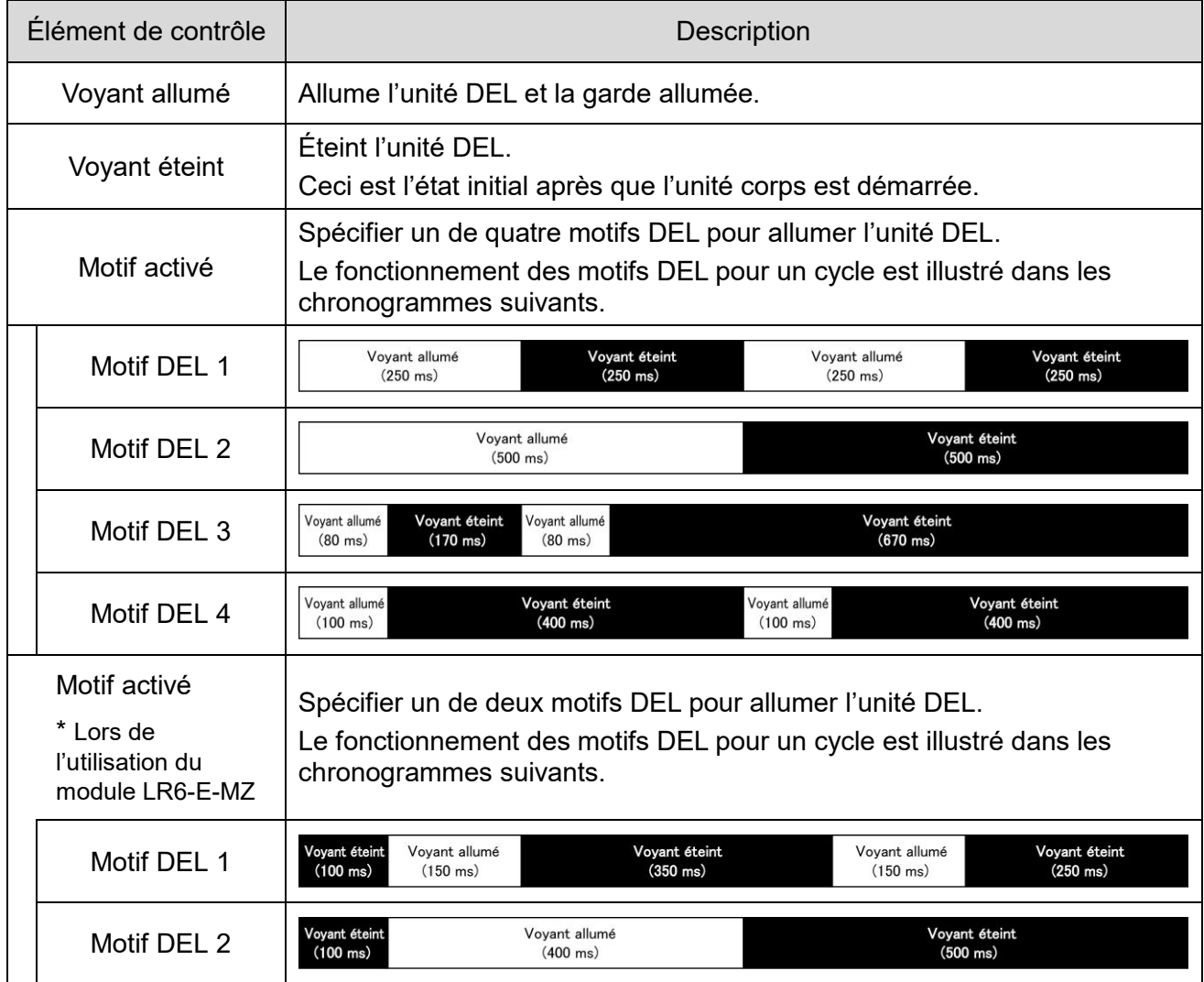

### <span id="page-13-0"></span>② Fonctionde contrôle de vibreur sonore

② -1 Éléments de contrôle de vibreur sonore

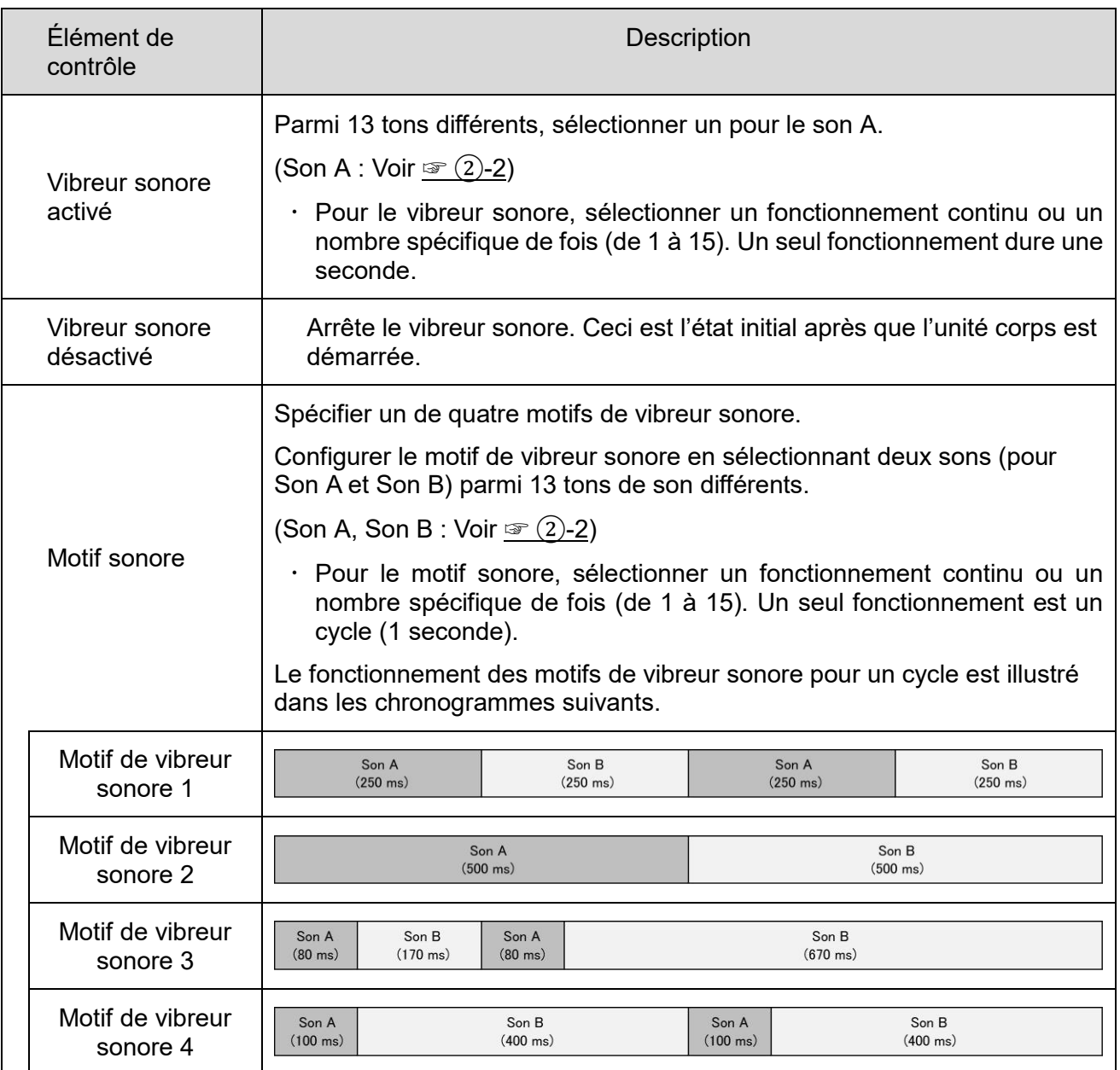

## <span id="page-14-0"></span>② -2 Sélectionner le ton

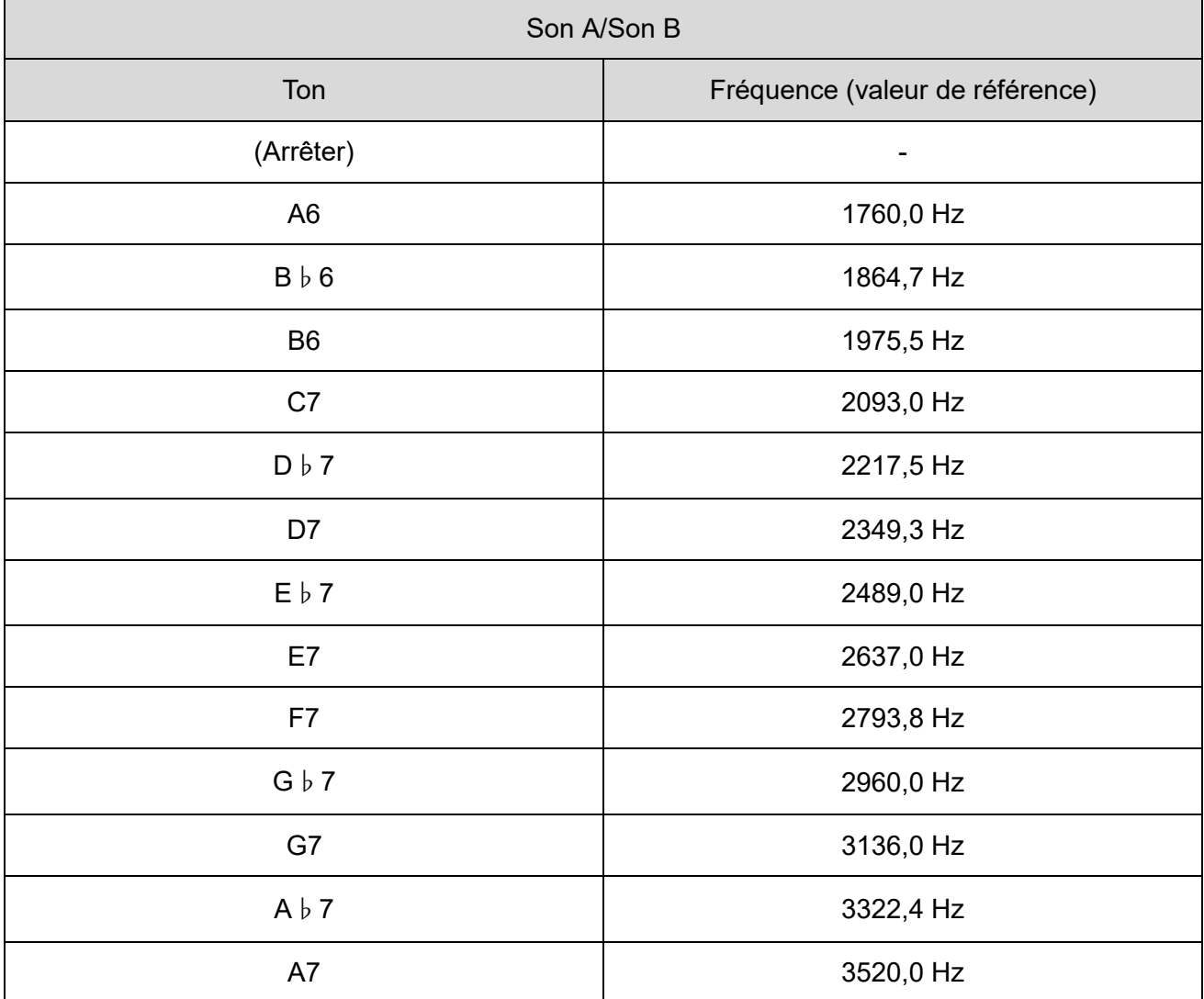

# <span id="page-15-0"></span>5.4 Méthode de contrôle

Il y a deux méthodes de contrôle pour la tour de signalisation USB : Sélectionner la méthode de contrôle qui se conforme avec la configuration du dispositif client et l'environnement de développement.

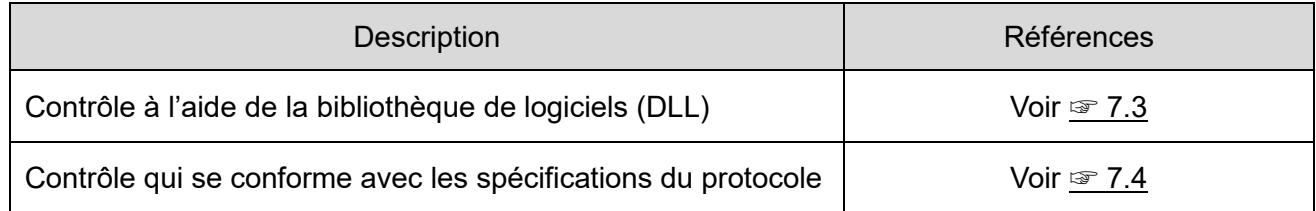

# <span id="page-16-0"></span>6.Configuration, câblage et installation

# <span id="page-16-1"></span>6.1 Configuration de l'unité principale

- <span id="page-16-2"></span>(1) Élément de configuration
- Les éléments de configuration sont les suivants.

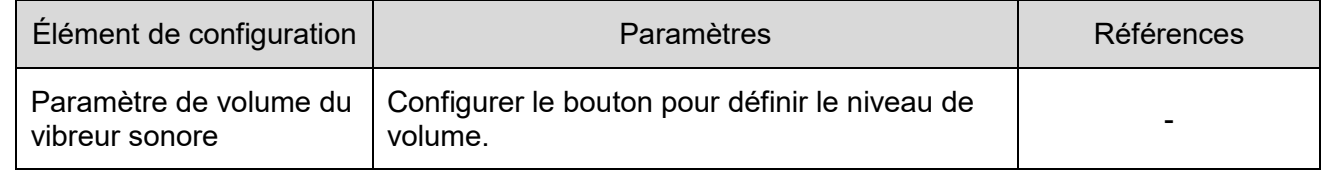

### <span id="page-16-3"></span>(2) Processus de configuration

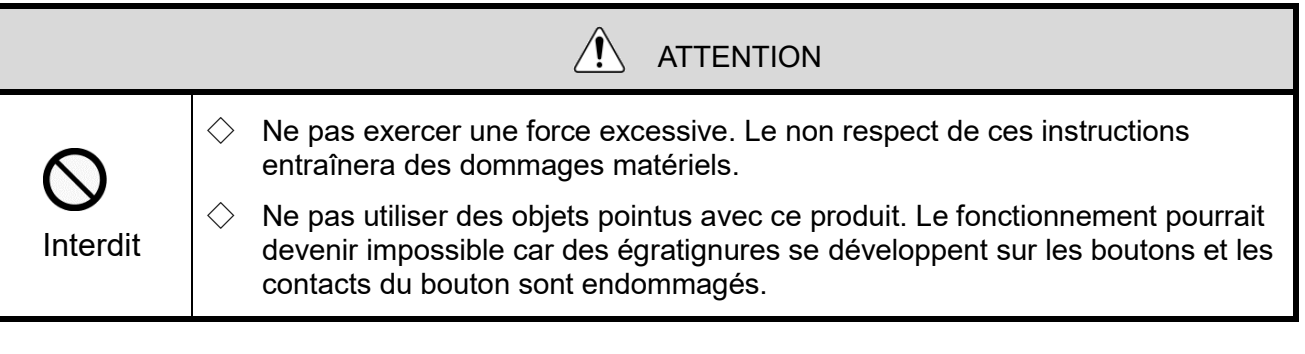

Le bouton de volume pour ce produit se trouve en haut de l'unité principale.

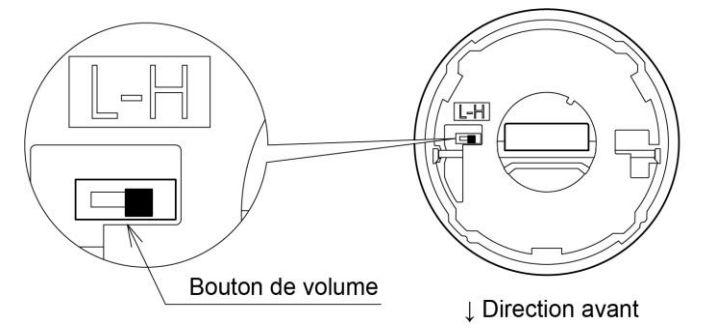

### Commutateur DIP

Paramètres du commutateur DIP

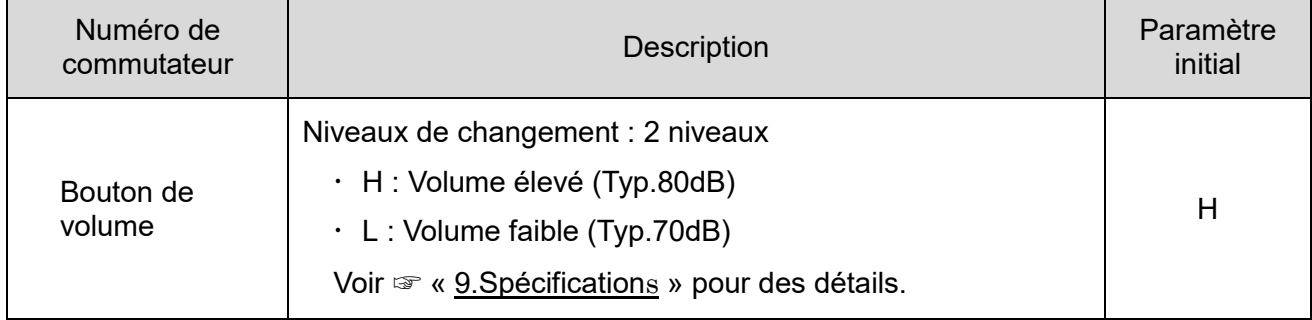

# <span id="page-17-0"></span>6.2 Fixation/Démontage des unités DEL

Toujours suivre les instructions ci-dessous lors de la fixation ou du démontage des unités DEL au/du produit.

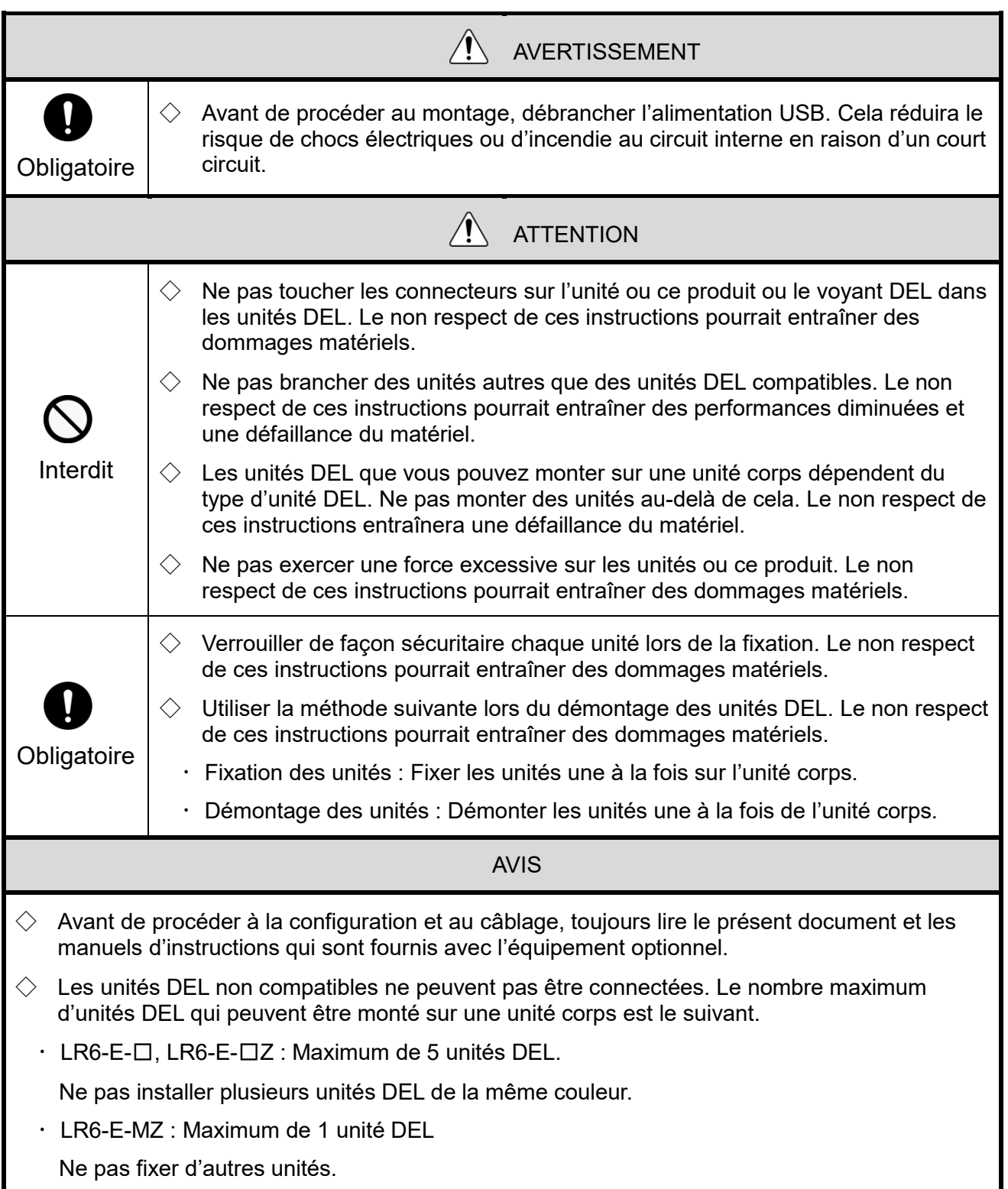

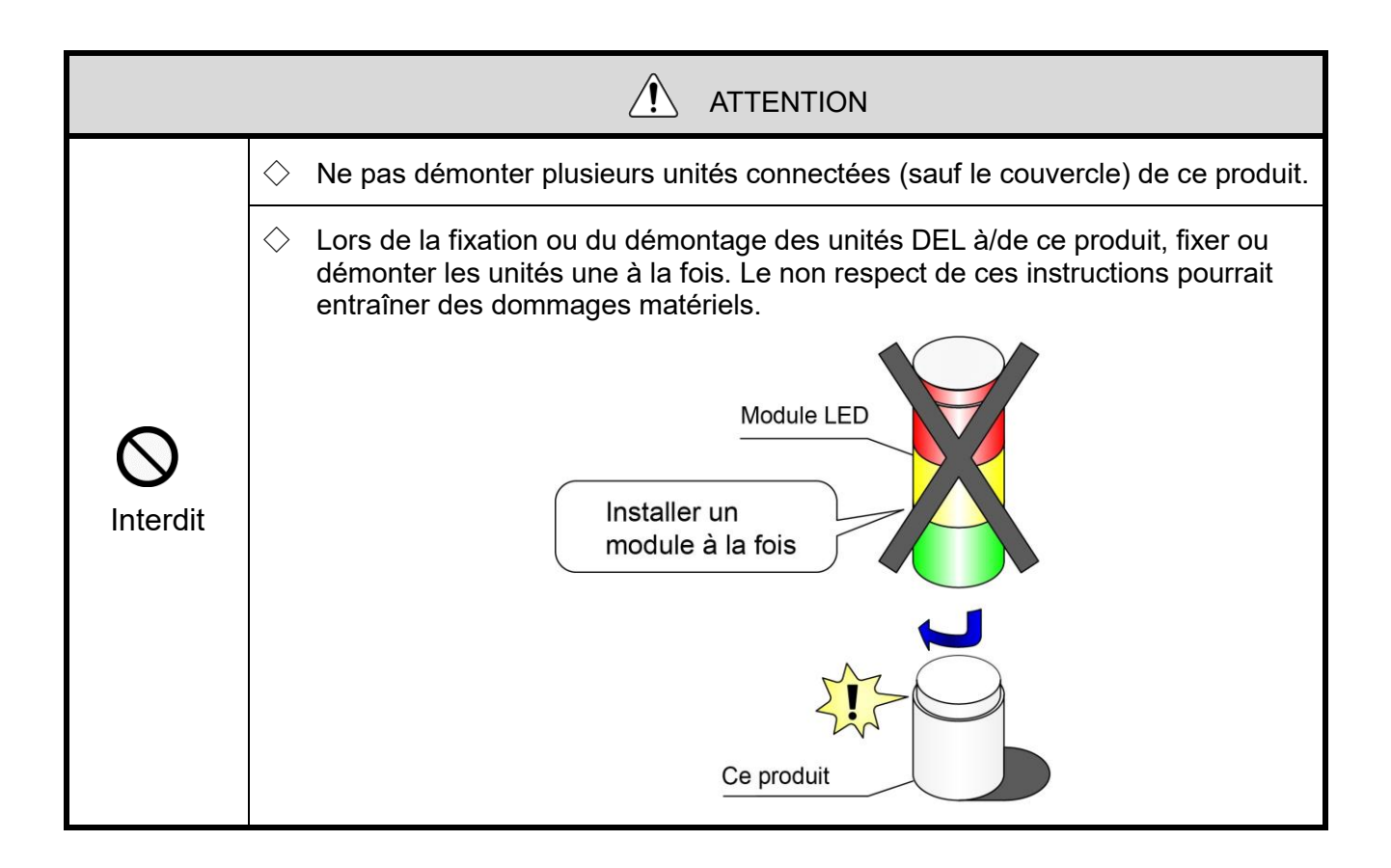

<span id="page-19-0"></span>(1) Fixation et démontage des unités DEL

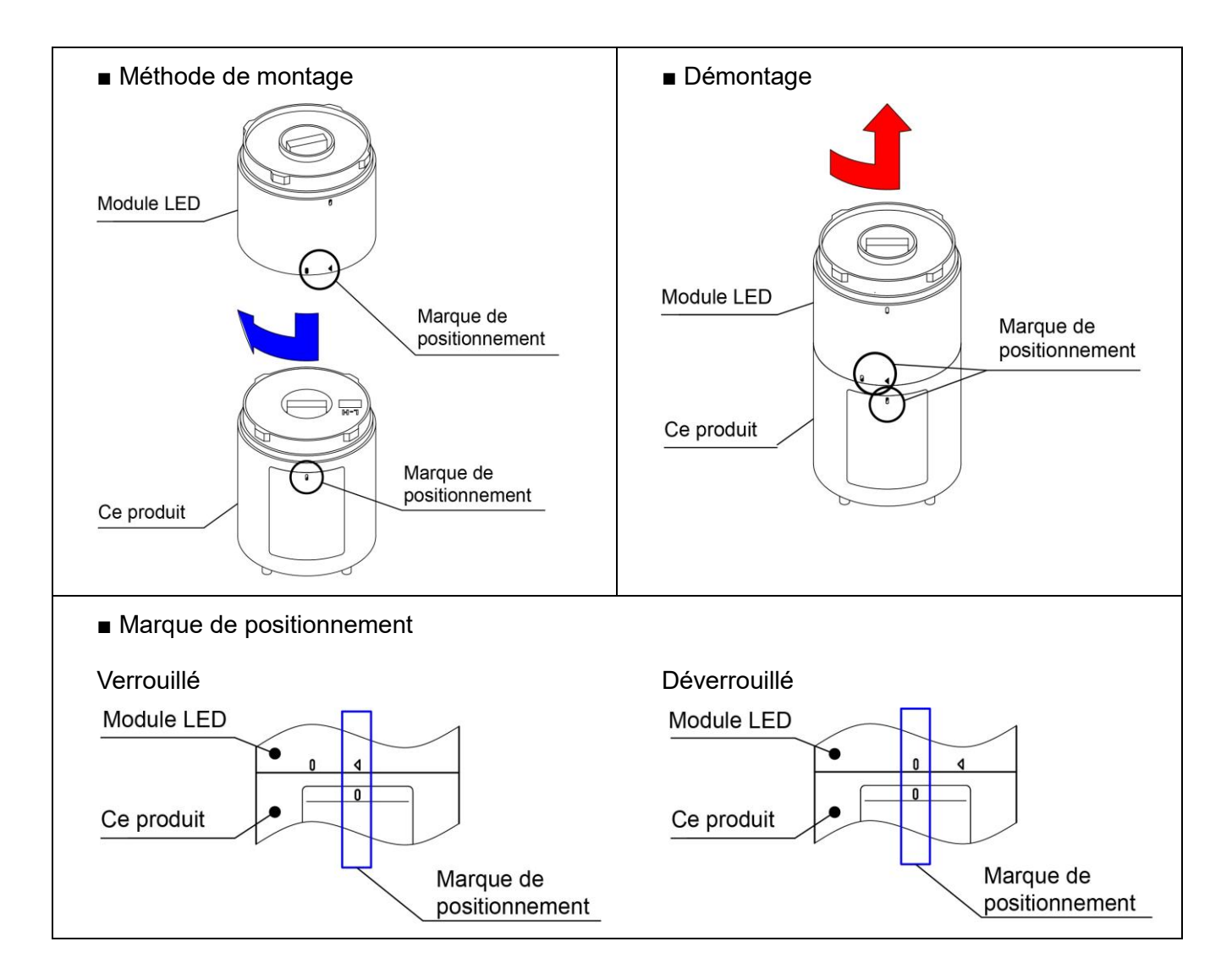

- <span id="page-20-0"></span>(2) Procédure pour fixer/démonter des unités DEL
	- (2-1) Procédure pour fixer des unités DEL à ce produit
- $\Diamond$ Fixer les unités DEL à chaque étape dans l'ordre donné, de  $(1)$  à  $(4)$ .

 $\Diamond$ Fixer les unités DEL une à la fois.

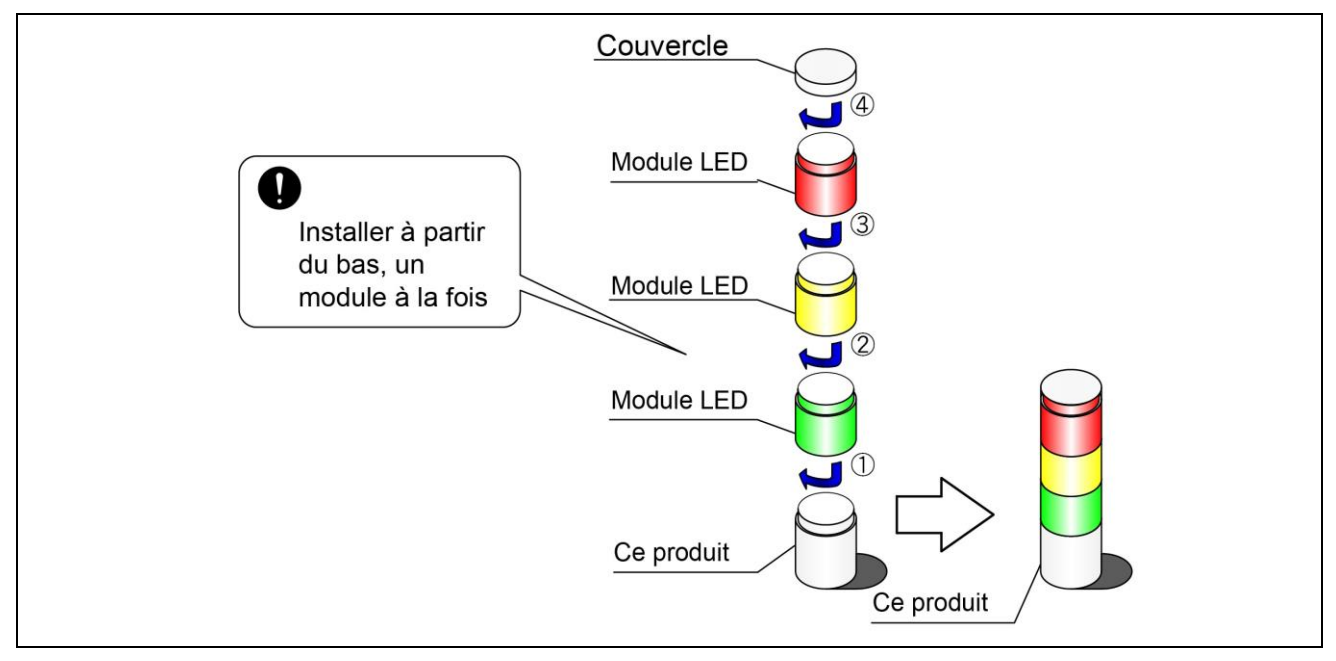

(2-2) Procédure pour démonter les unités DEL de l'unité corps

 $\Diamond$ Démonter les unités DEL dans l'ordre, de  $\Diamond$  à  $\Diamond$ .

◇Démonter les unités DEL une à la fois.

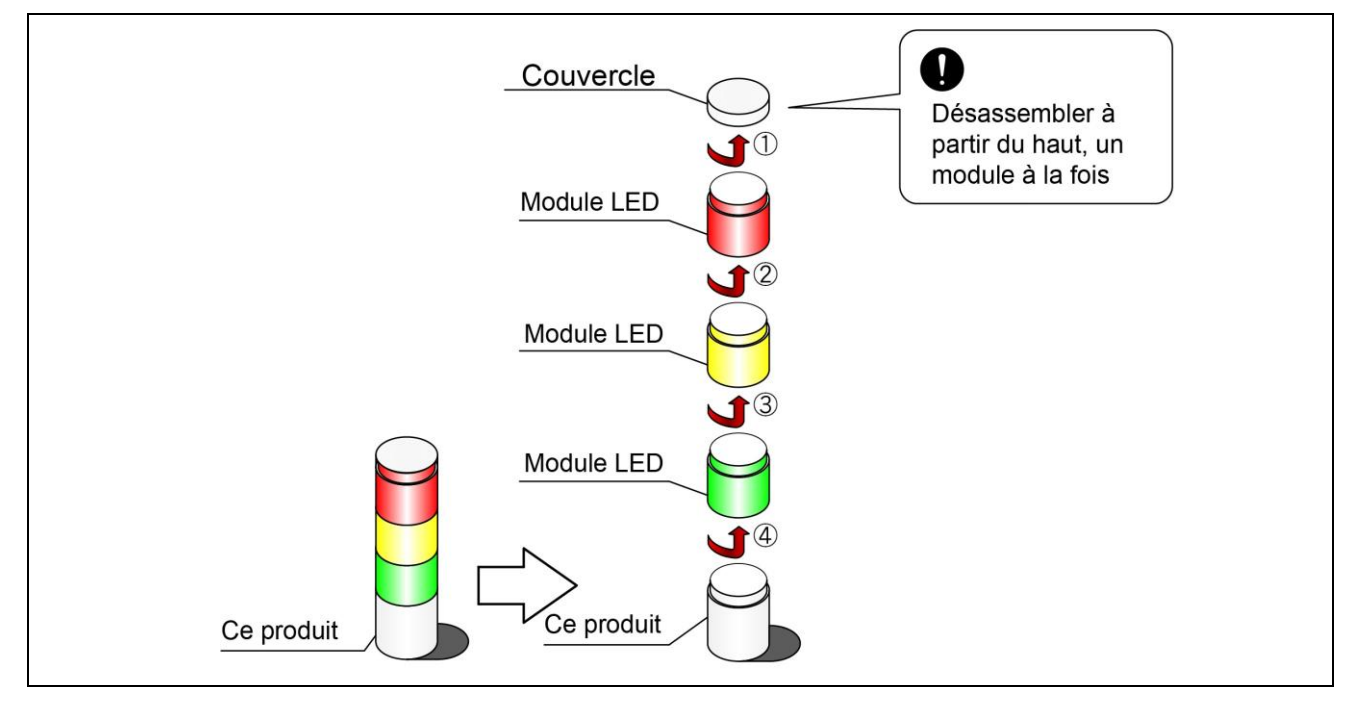

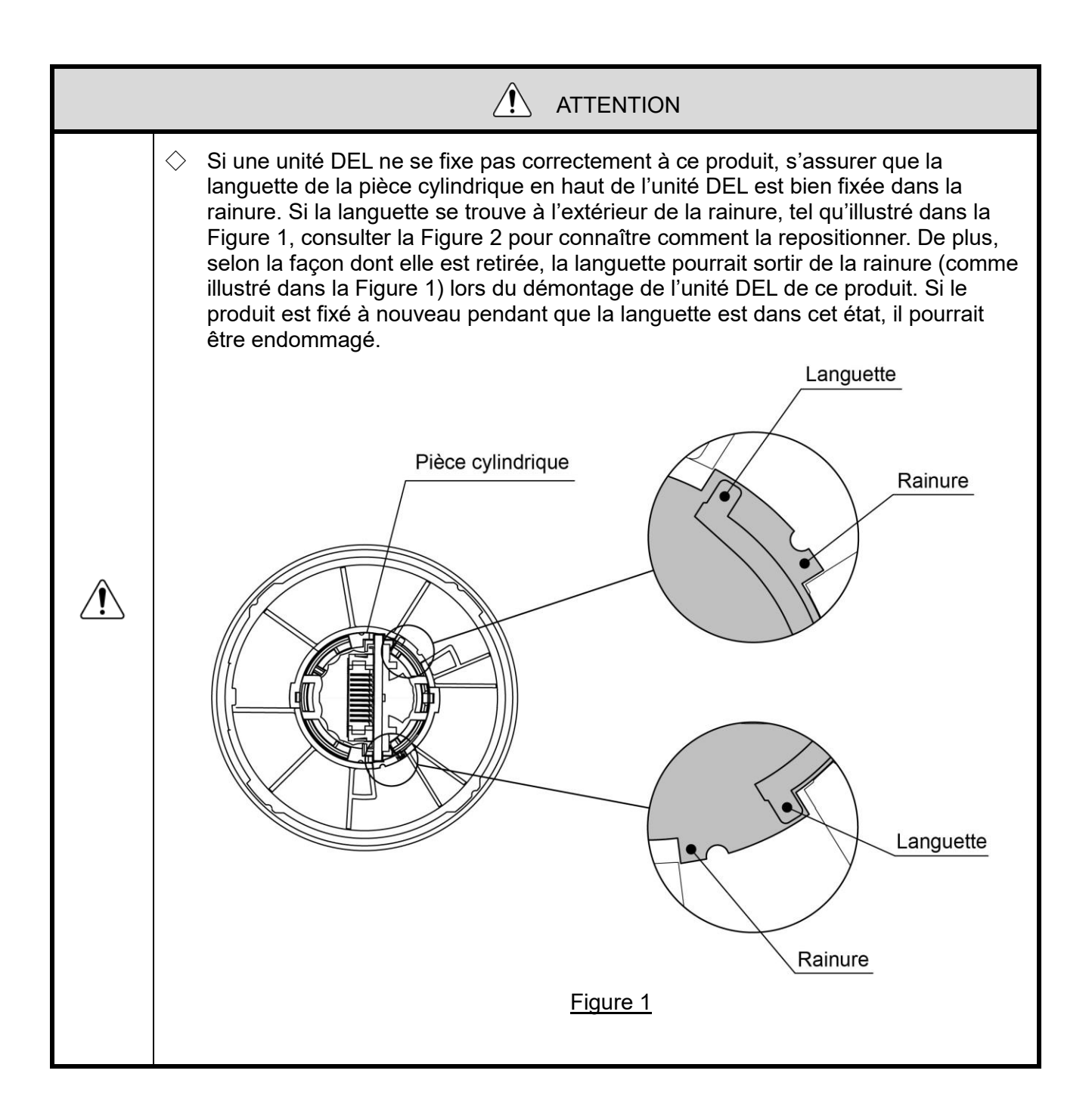

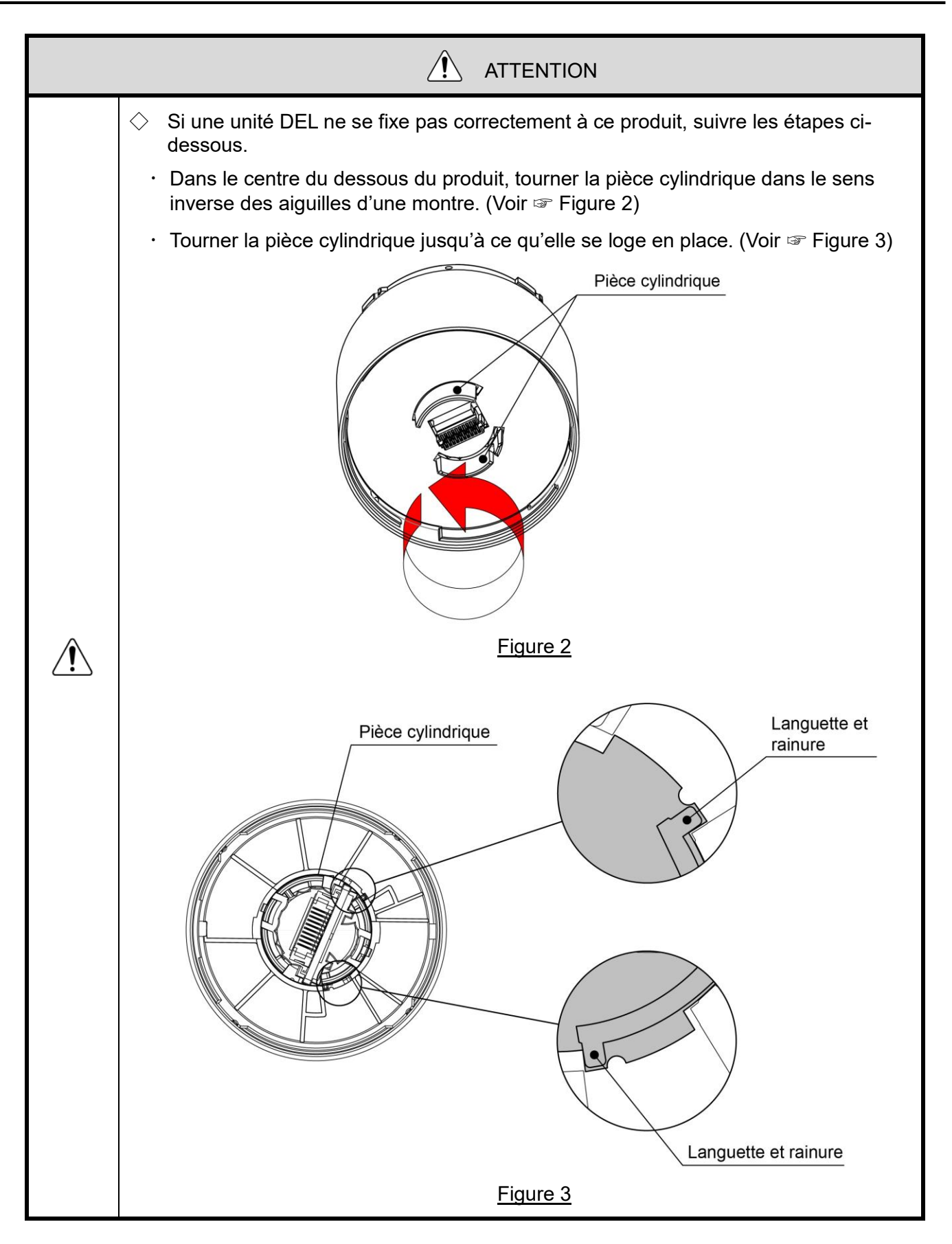

# <span id="page-23-0"></span>6.3 Installation de l'unité corps et raccordement du câble USB

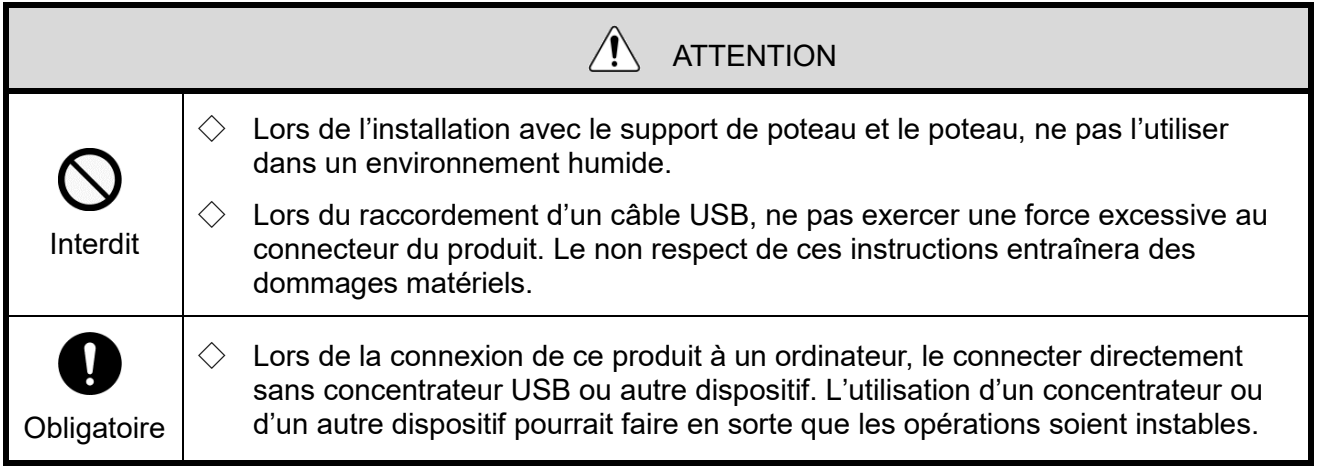

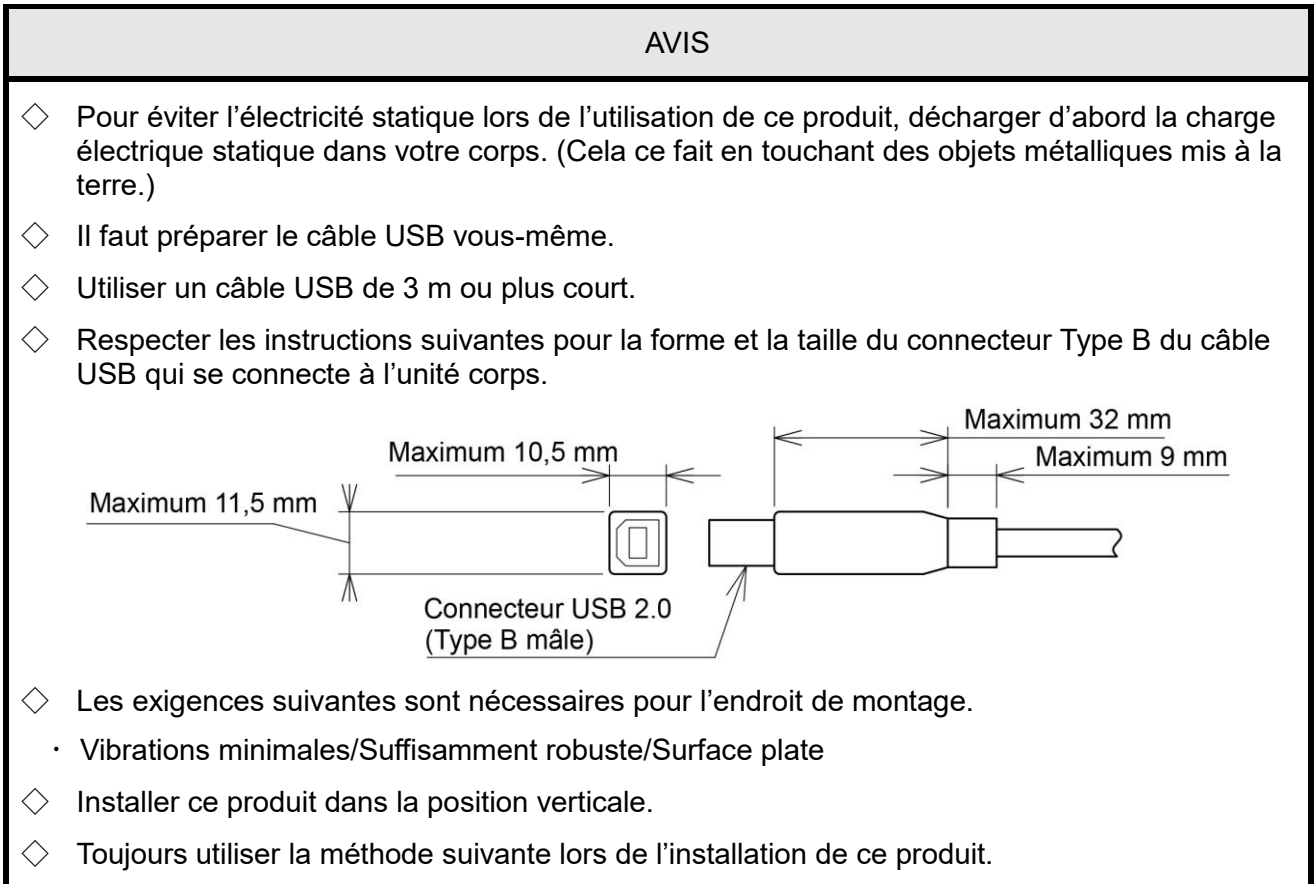

<span id="page-24-0"></span>(1) Installation directement sur la surface de la carte

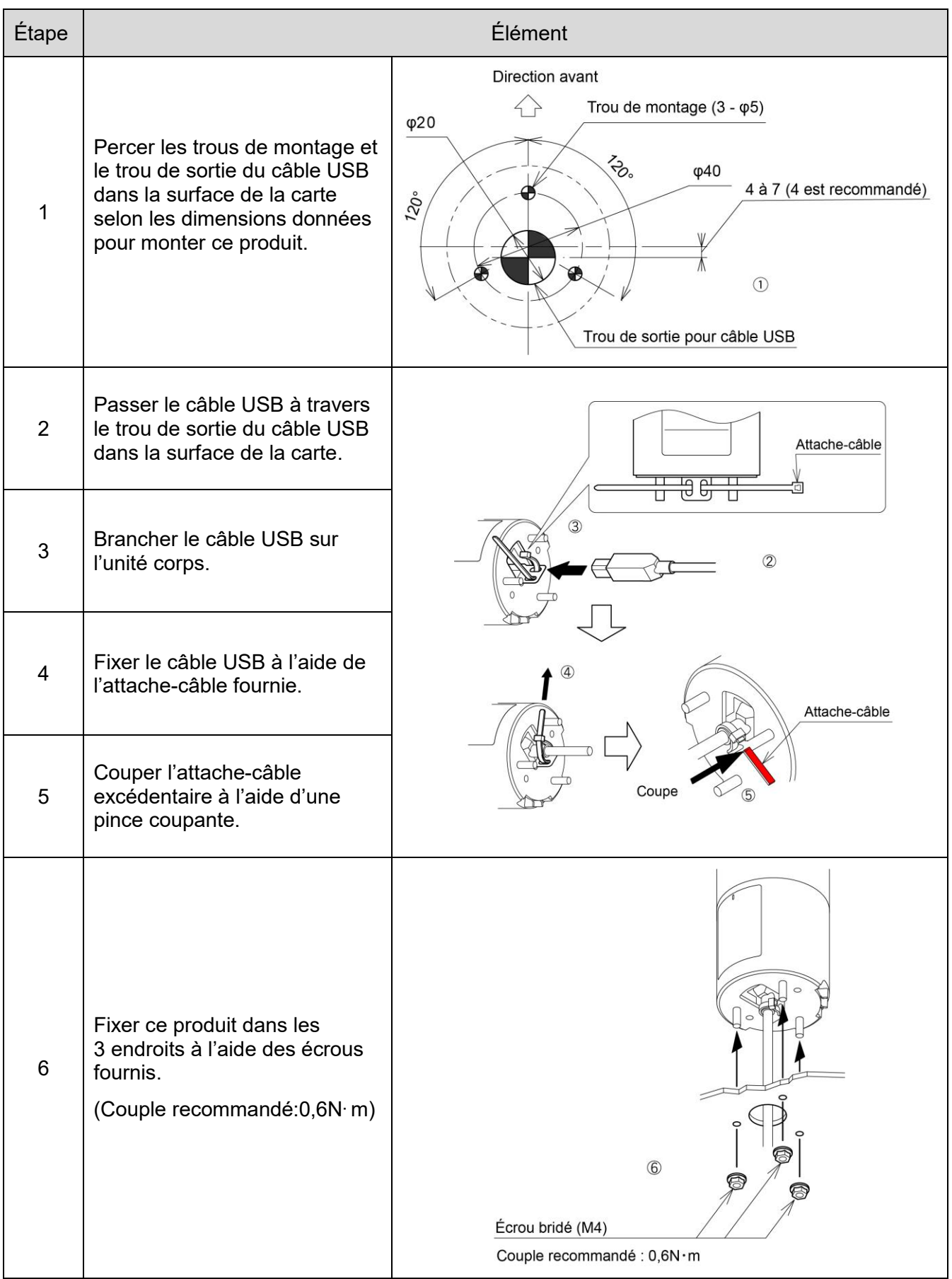

<span id="page-25-0"></span>(2) Installation de l'unité corps à l'aide du support de poteau (optionnel) et du poteau (optionnel)

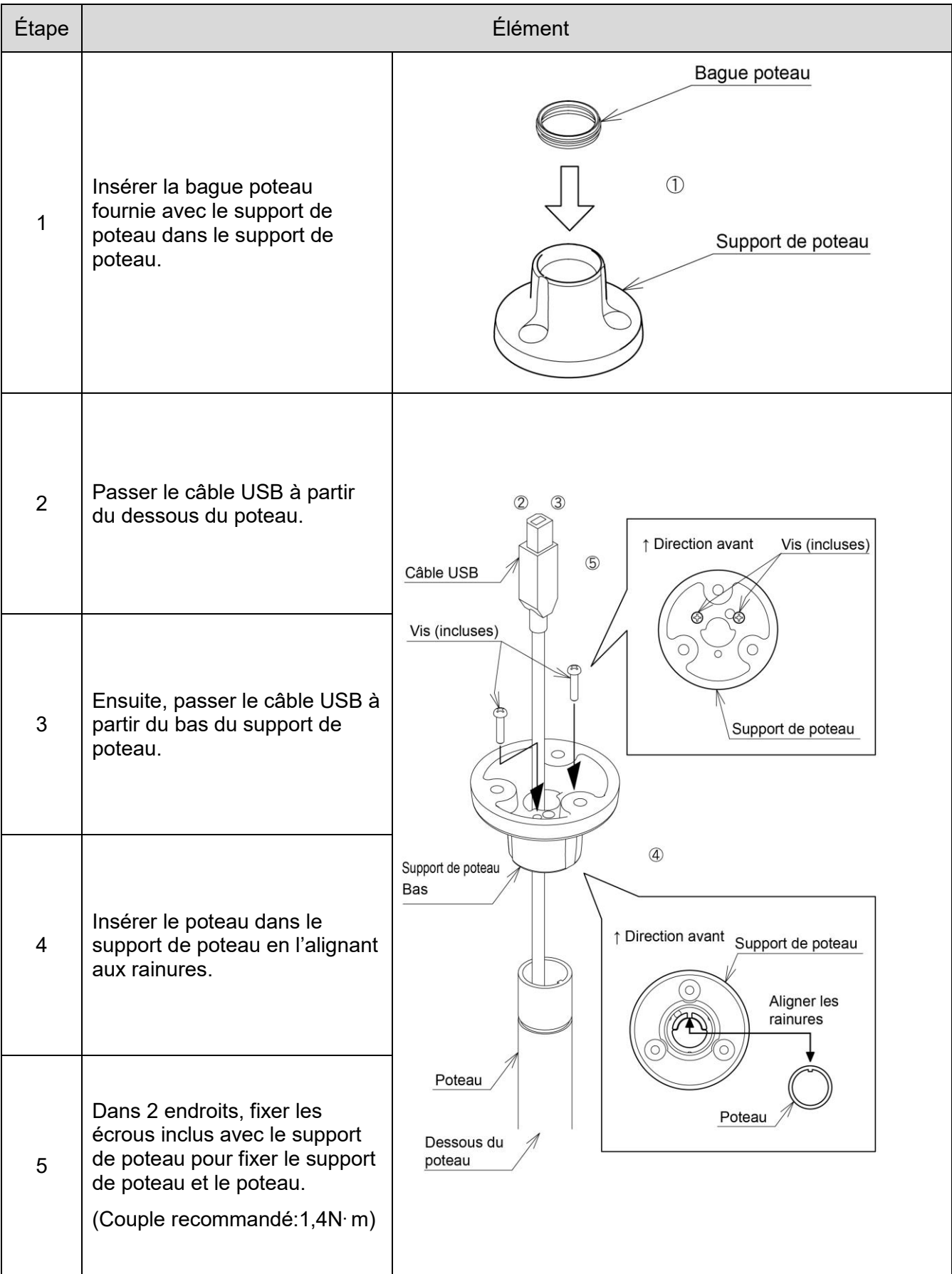

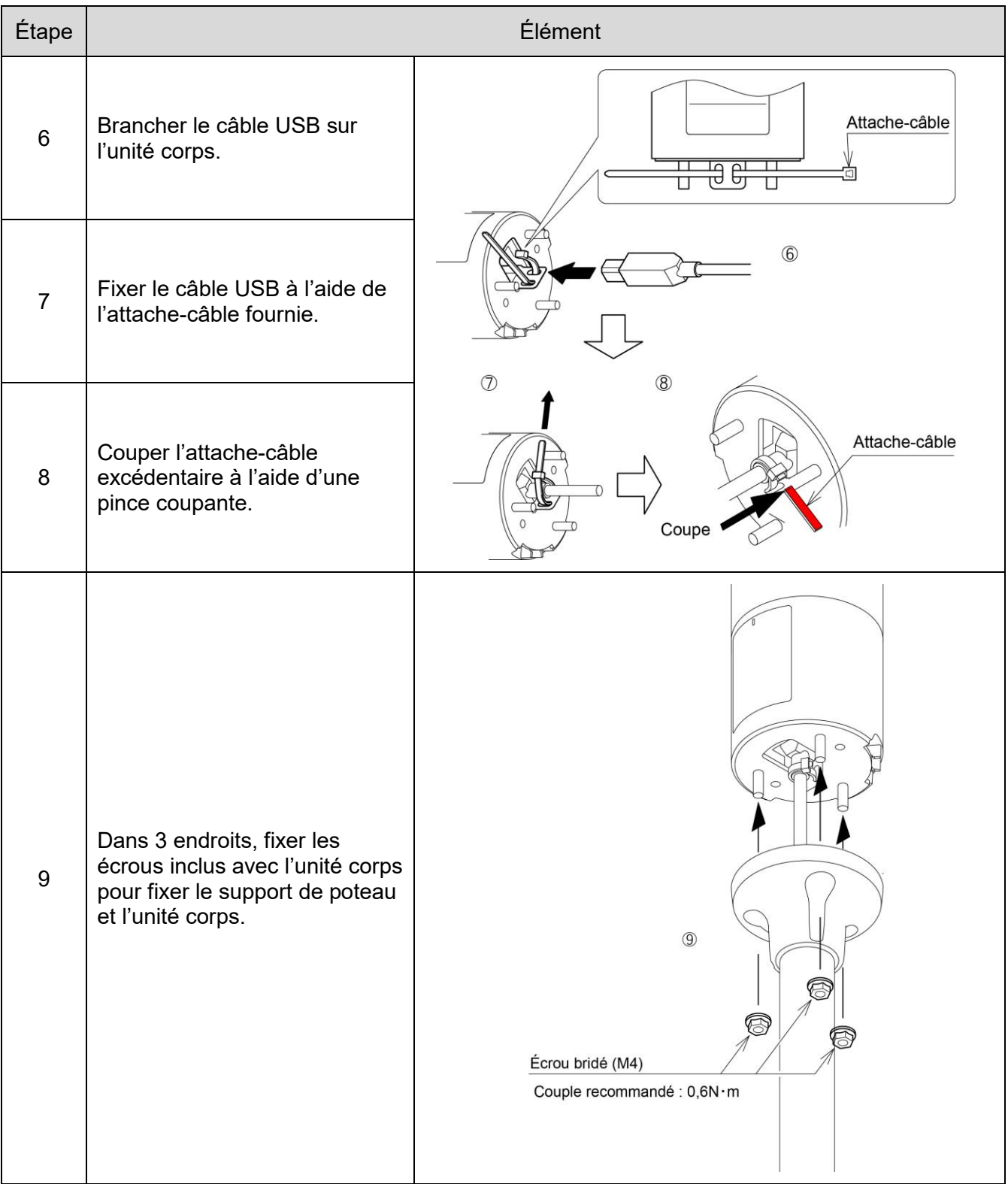

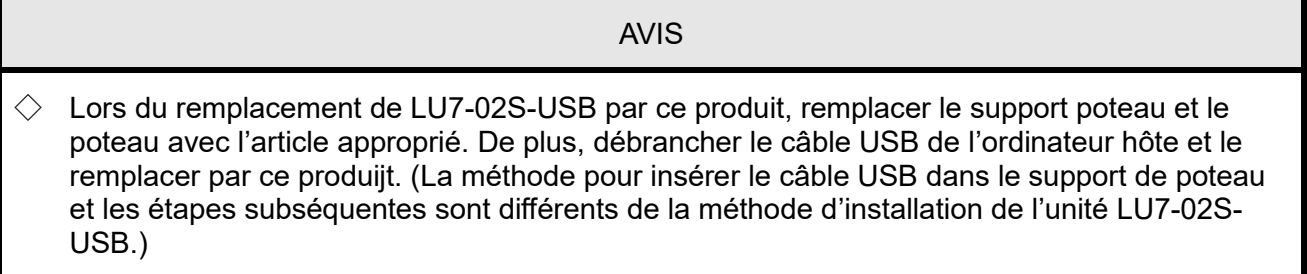

# <span id="page-27-0"></span>7.Contrôler la tour de signalisation USB

## <span id="page-27-1"></span>7.1 Objectif et précautions

- <span id="page-27-2"></span>(1) Objectif
- Ce chapitre décrit la bibliothèque de logiciels (DLL) et le protocole de communication USB pour contrôler la tour de signalisation USB.
- <span id="page-27-3"></span>(2) Précautions

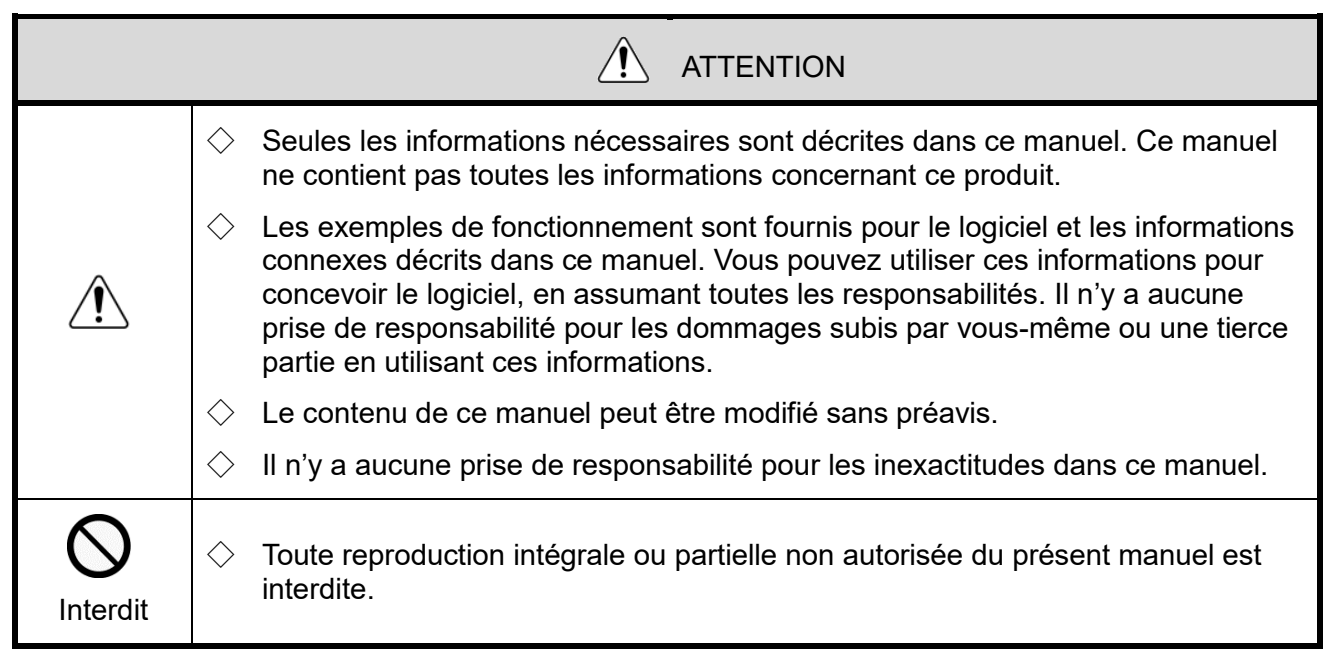

# <span id="page-28-0"></span>7.2 Avant de procéder à la conception

 $\Diamond$  Les méthodes de contrôle suivantes sont disponibles pour la tour de signalisation USB :

- Contrôle à l'aide de la bibliothèque de logiciels (DLL)
- Contrôle qui se conforme avec les spécifications du protocole

Sélectionner la méthode de contrôle qui se conforme avec la configuration du dispositif client et l'environnement de développement, puis procéder à la conception.

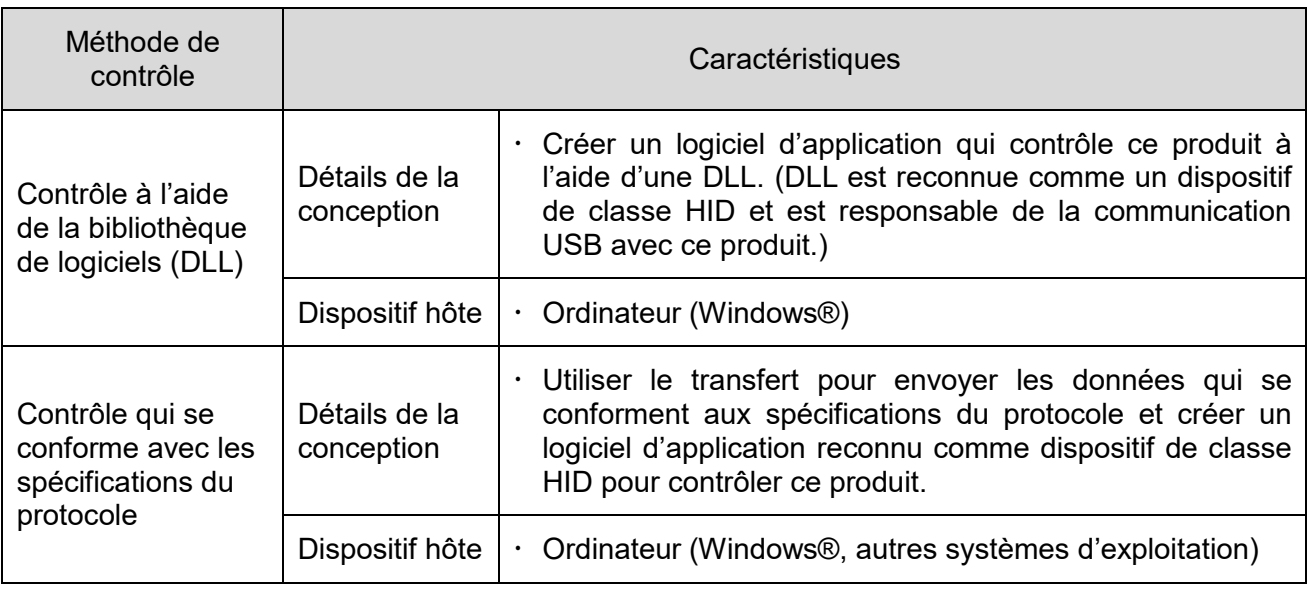

## <span id="page-29-0"></span>7.3 Contrôle à l'aide de la bibliothèque de logiciels (DLL)

### <span id="page-29-1"></span>(1) Aperçu

Cette section décrit la méthode utilisée pour contrôler une tour de signalisation USB à l'aide d'une bibliothèque de logiciels (DLL).

- ◇Télécharger la bibliothèque de logiciels (DLL) à partir de notre site Web.
- ◇Vérifier le contenu avant de créer le programme. L'exemple de code peut être également téléchargé à partir de notre site Web. Vérifier le code en conjonction avec le présent manuel.
- <span id="page-29-2"></span>(2) Environnement de développement

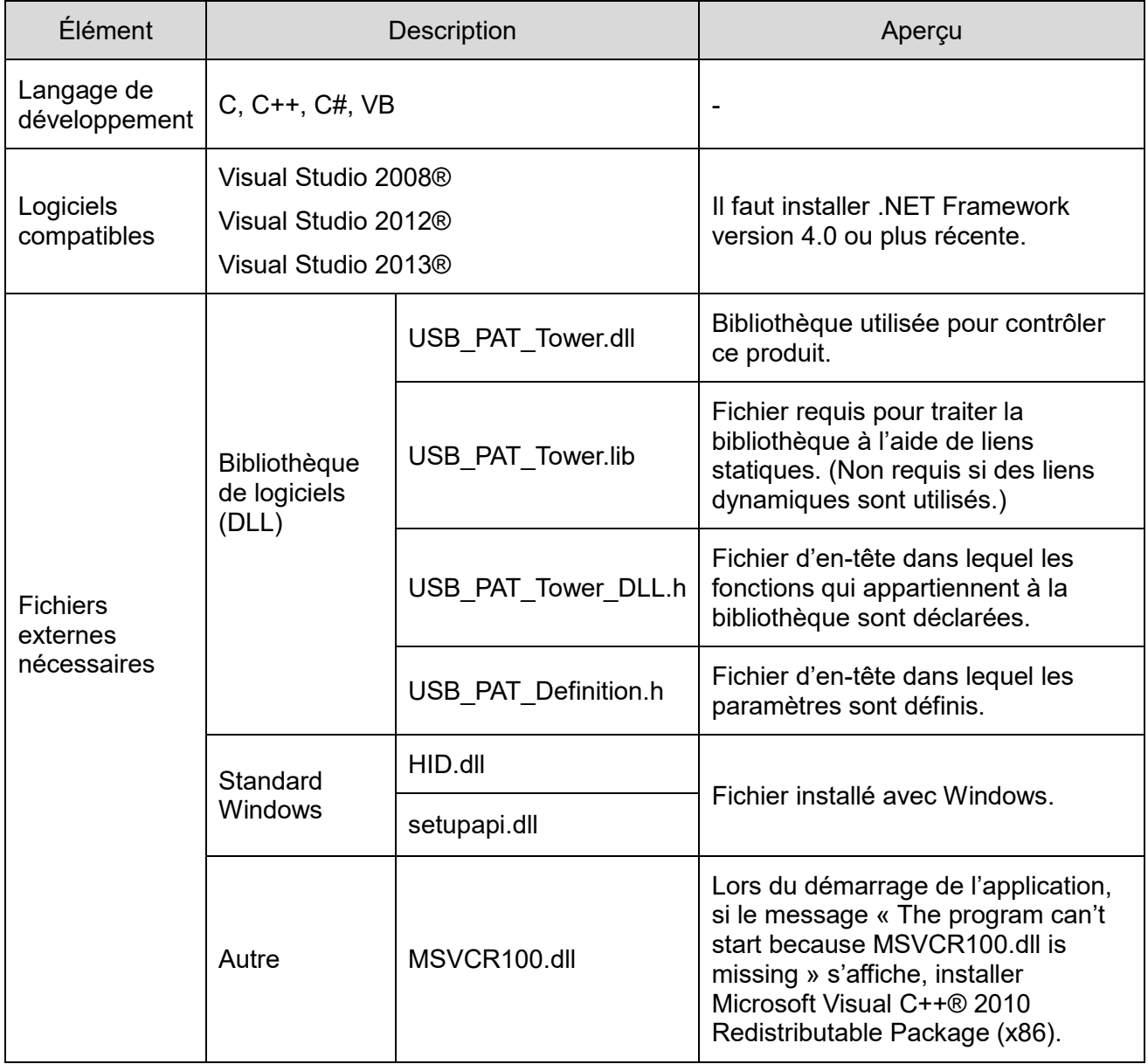

## <span id="page-30-0"></span>(3) Liste des API

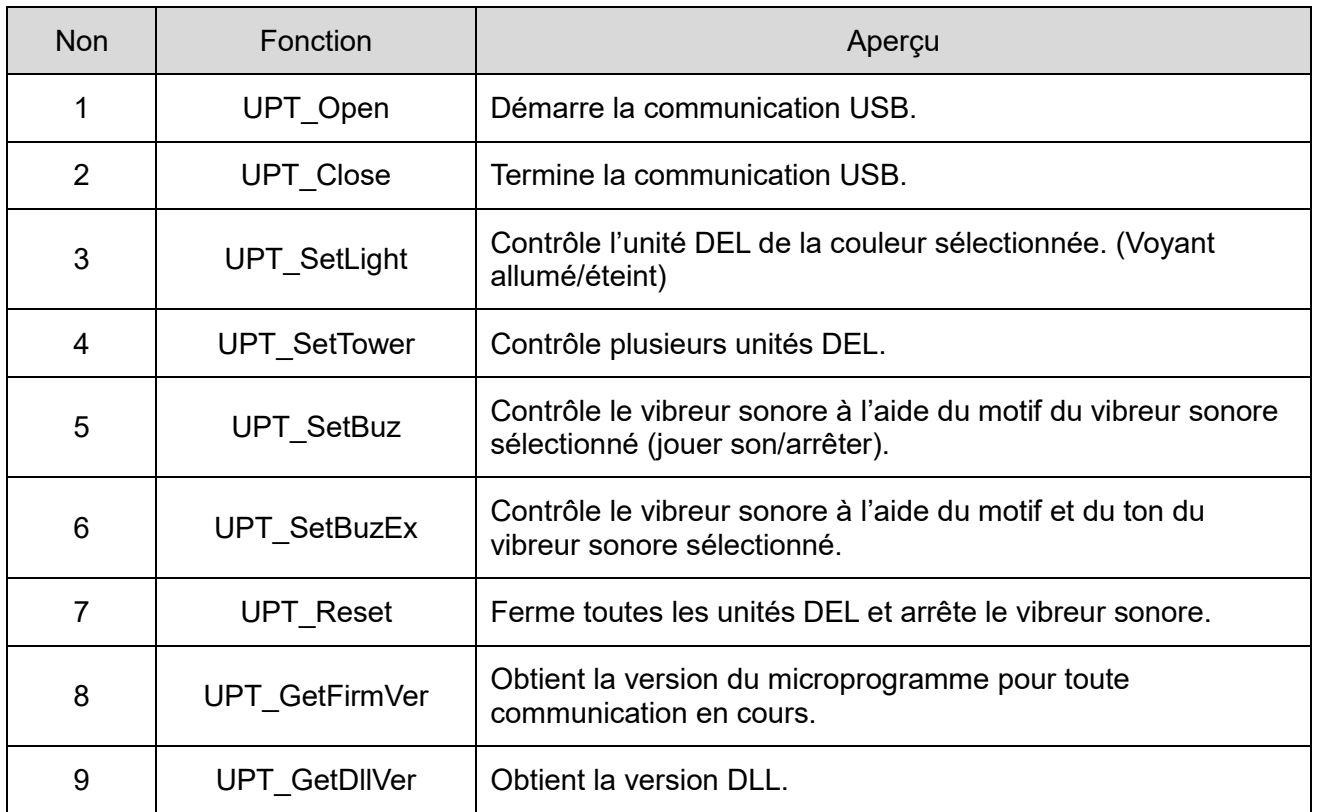

## <span id="page-31-0"></span>(4) Détails de l'API

① UPT\_Open

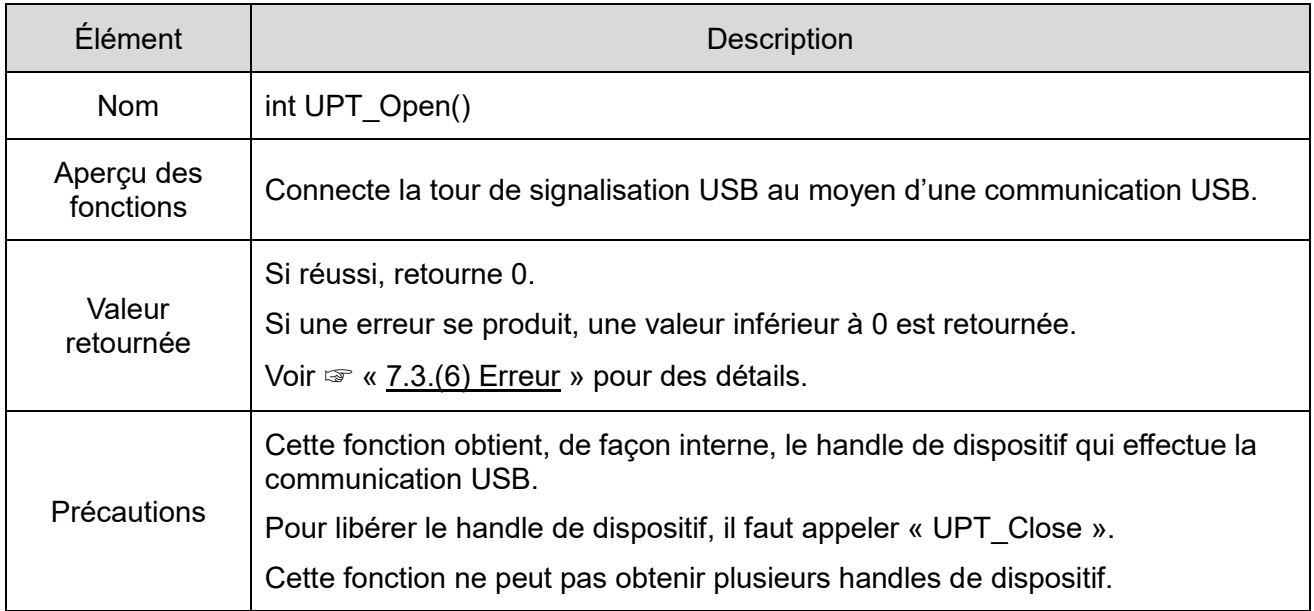

# ② UPT\_Close

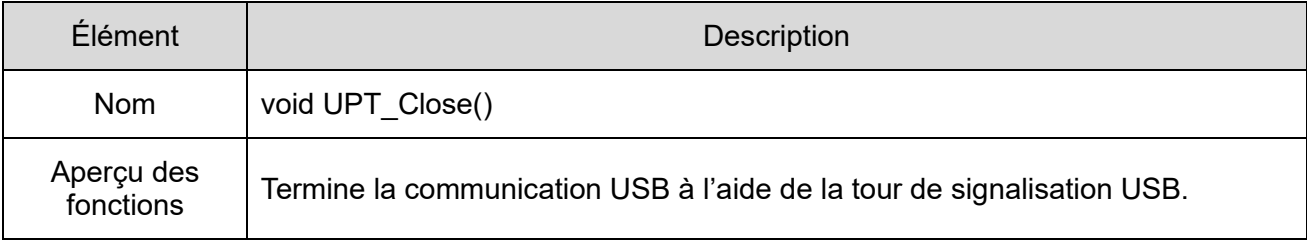

## ③ UPT\_SetLight

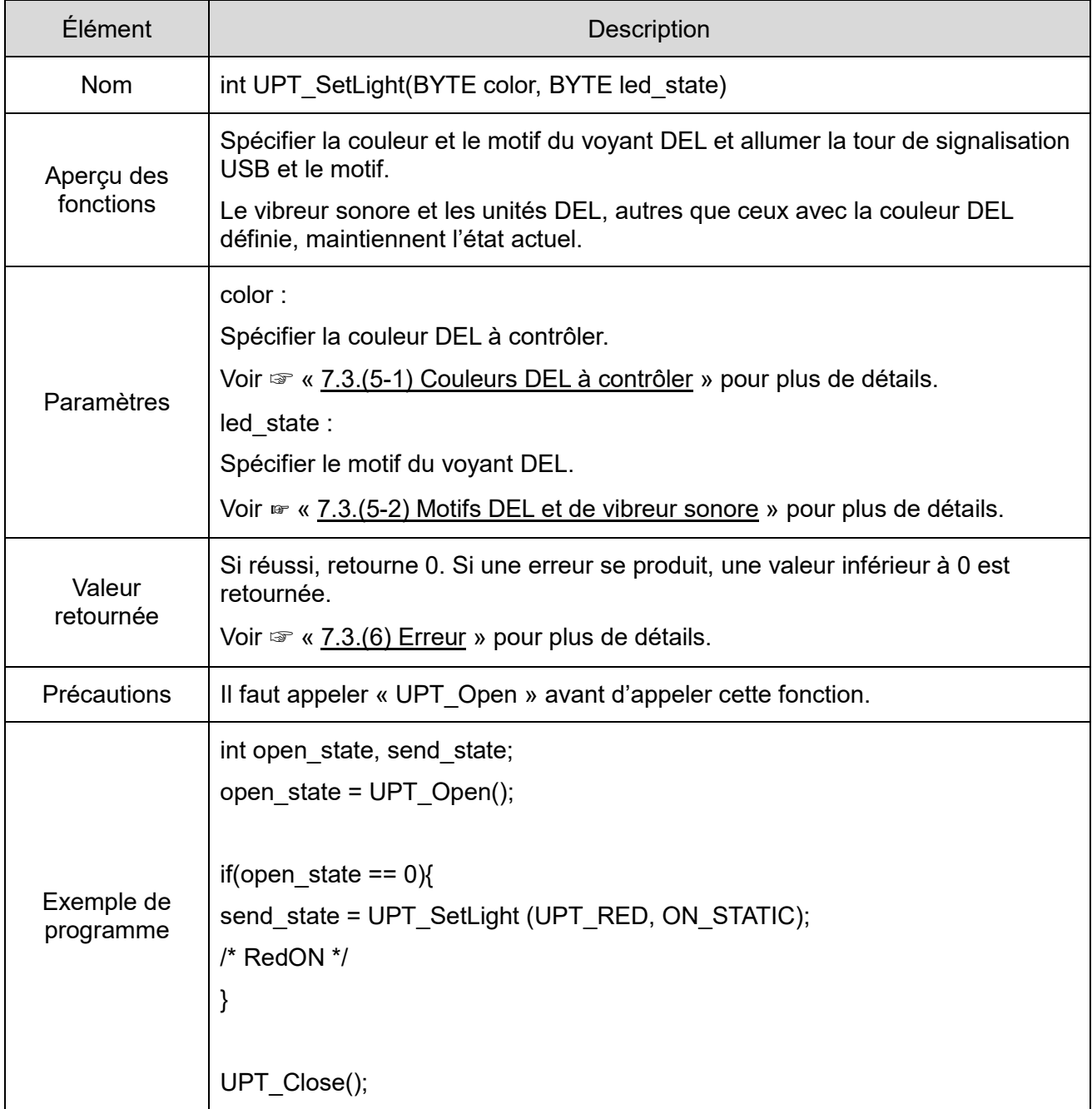

## ④ UPT\_SetTower

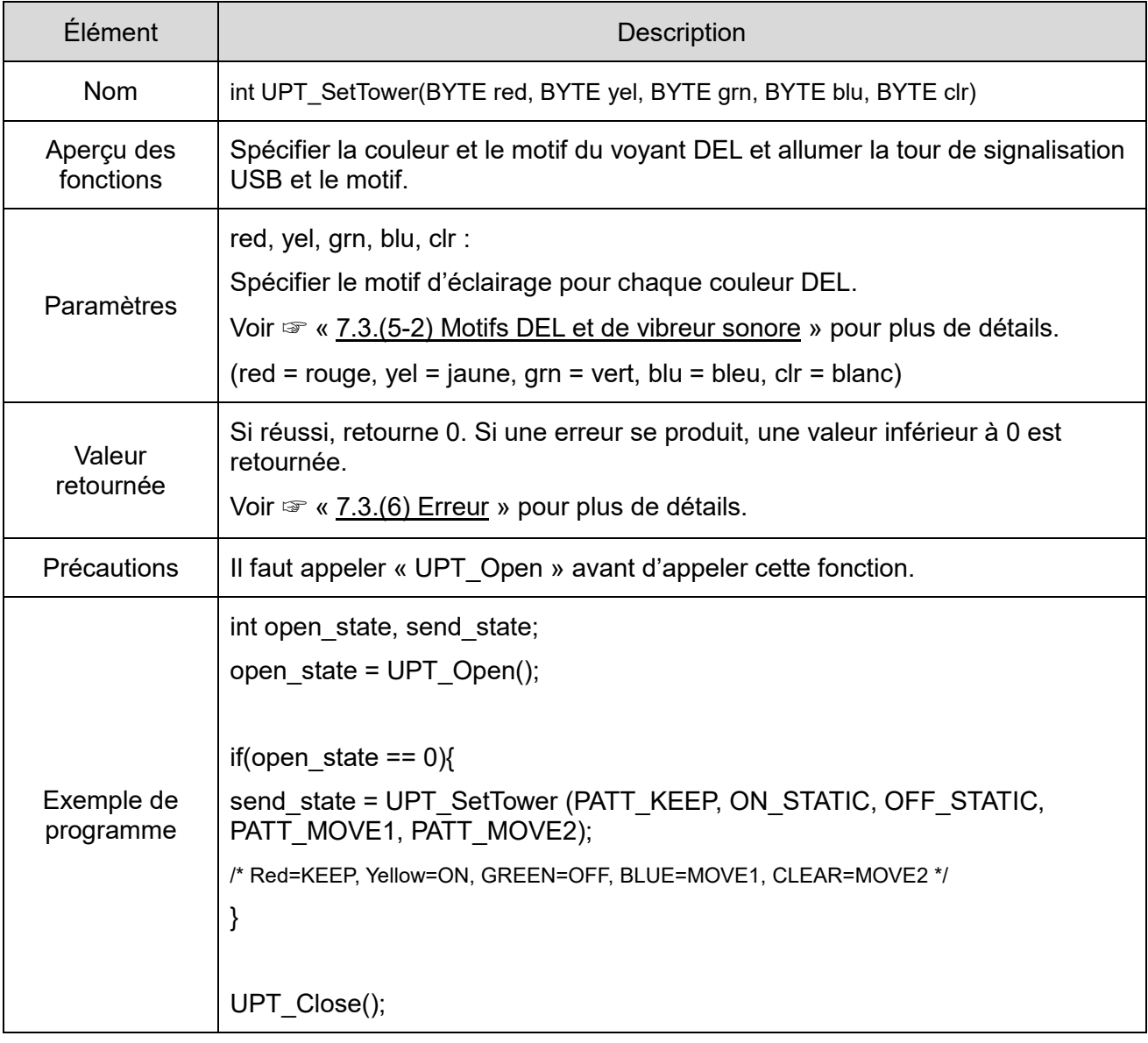

### ⑤ UPT\_SetBuz

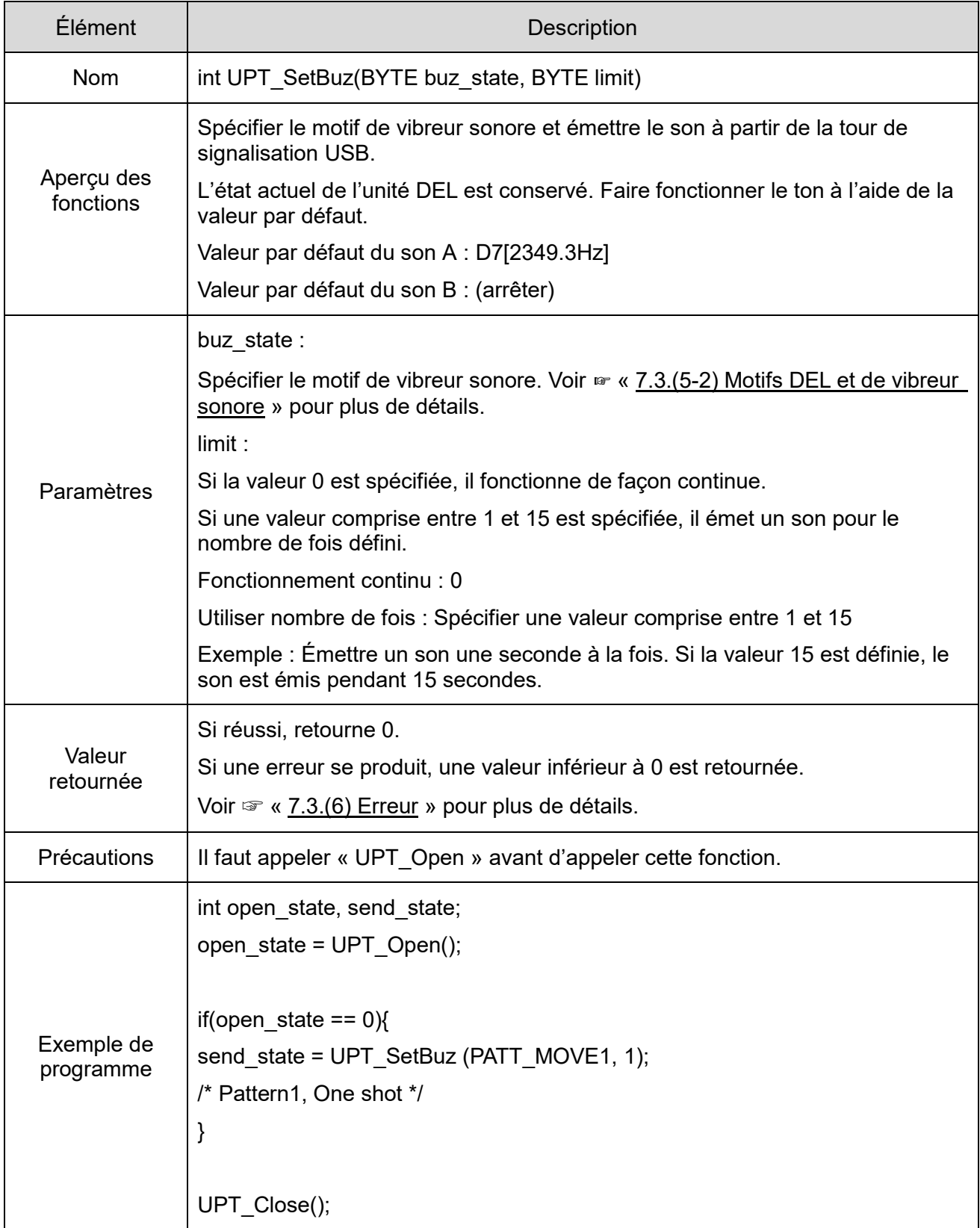

### ⑥ UPT\_SetBuzEx

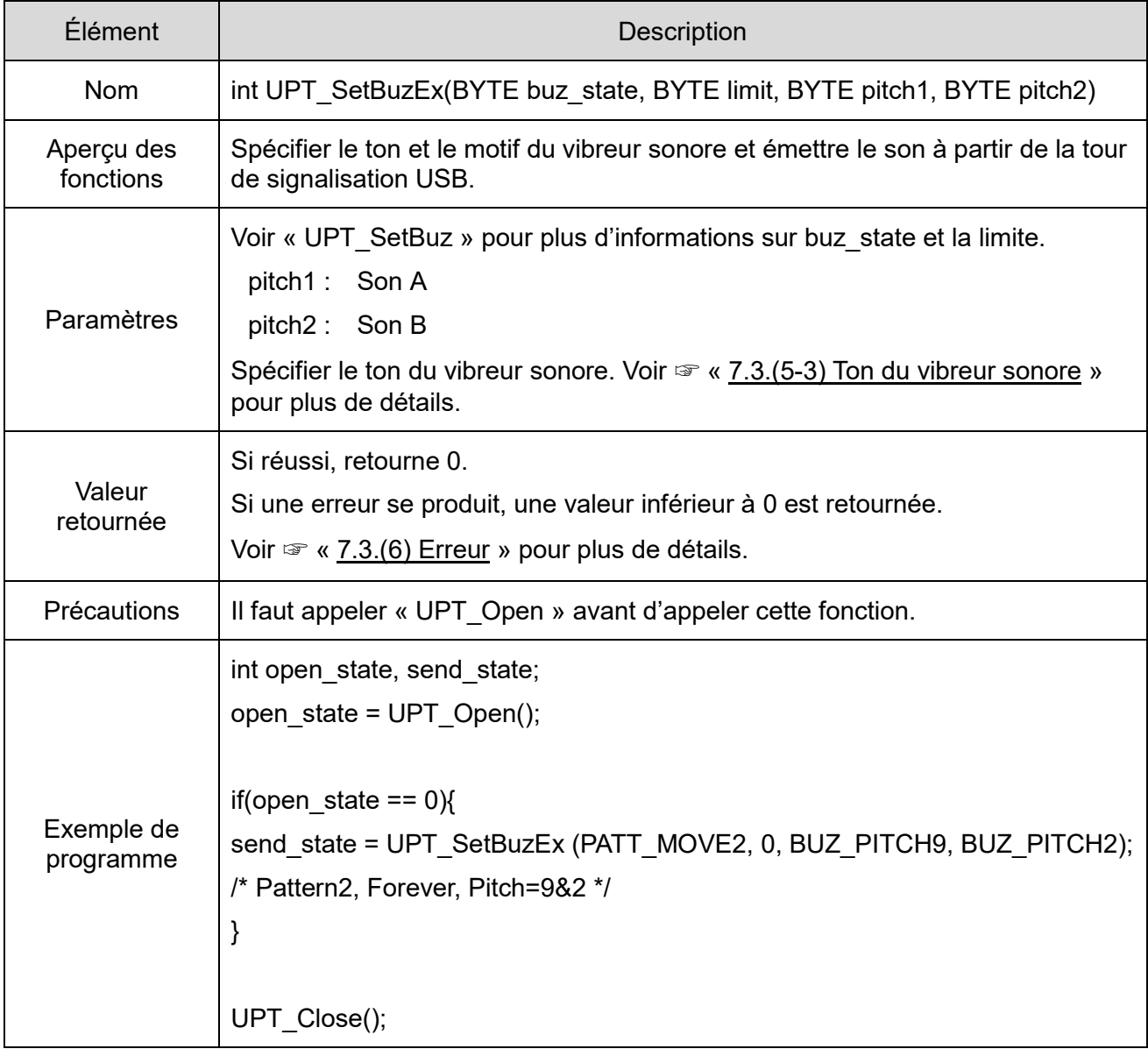

## ⑦ UPT\_Reset

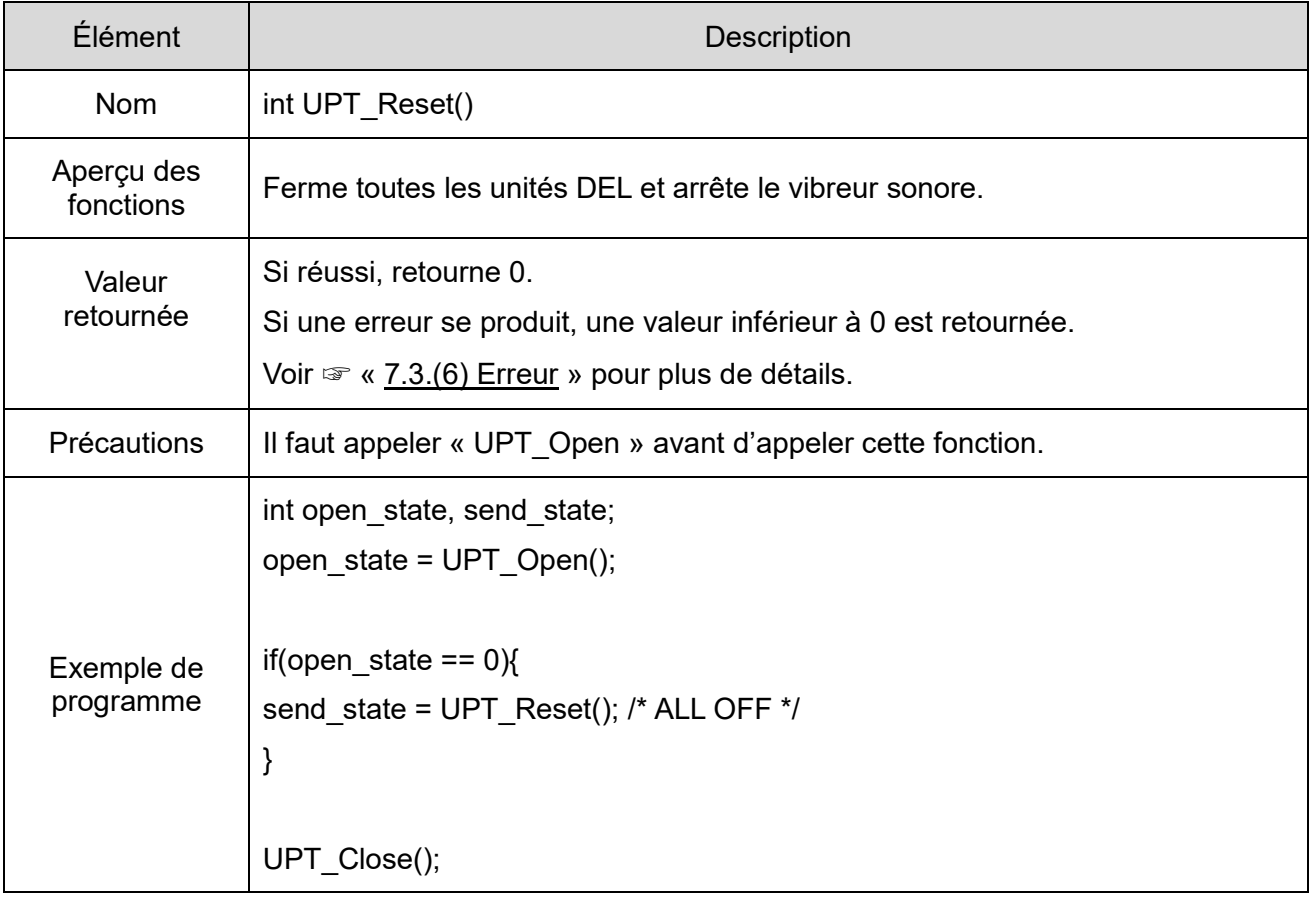

## ⑧ UPT\_GetFirmVer

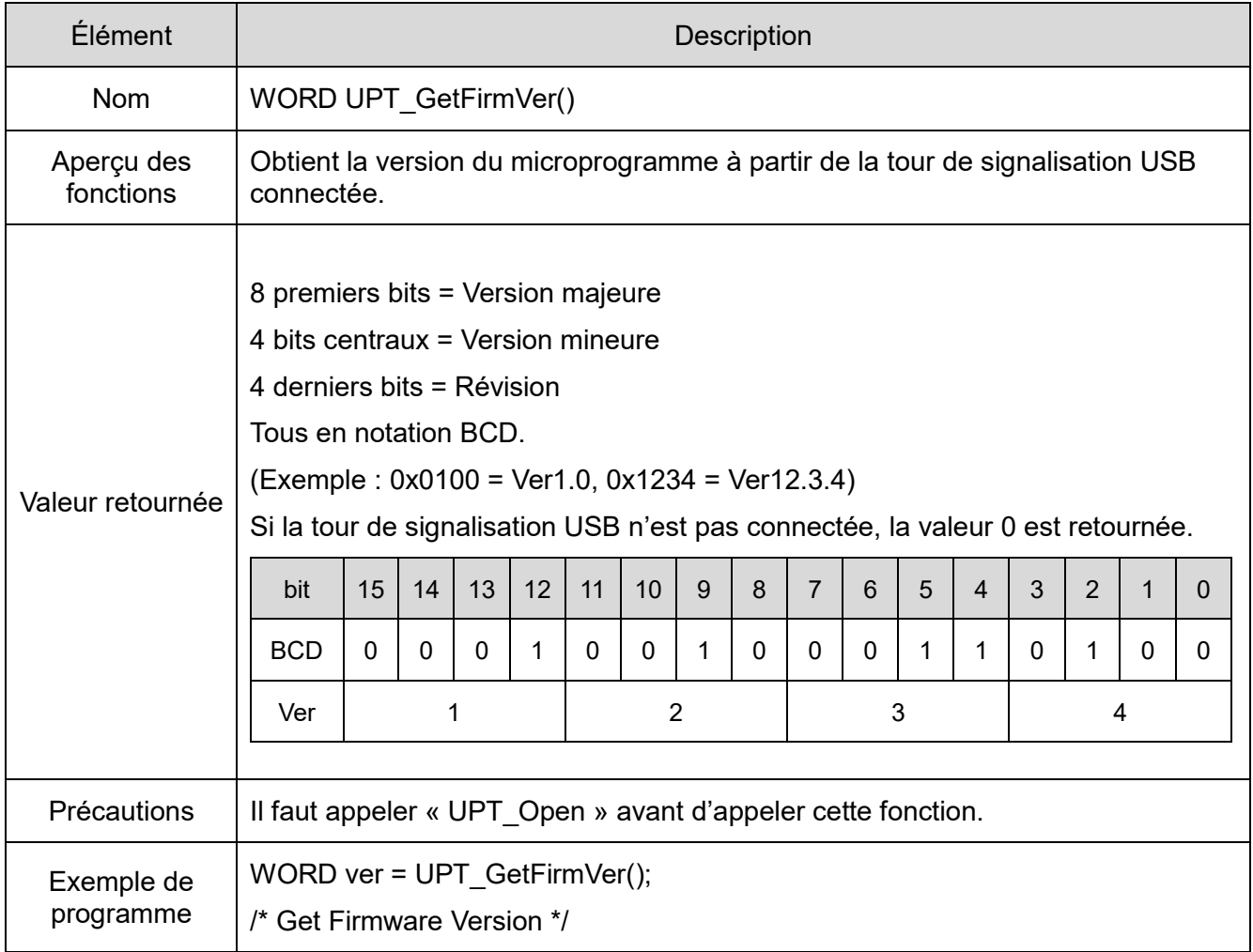

## ⑨ UPT\_GetDllVer

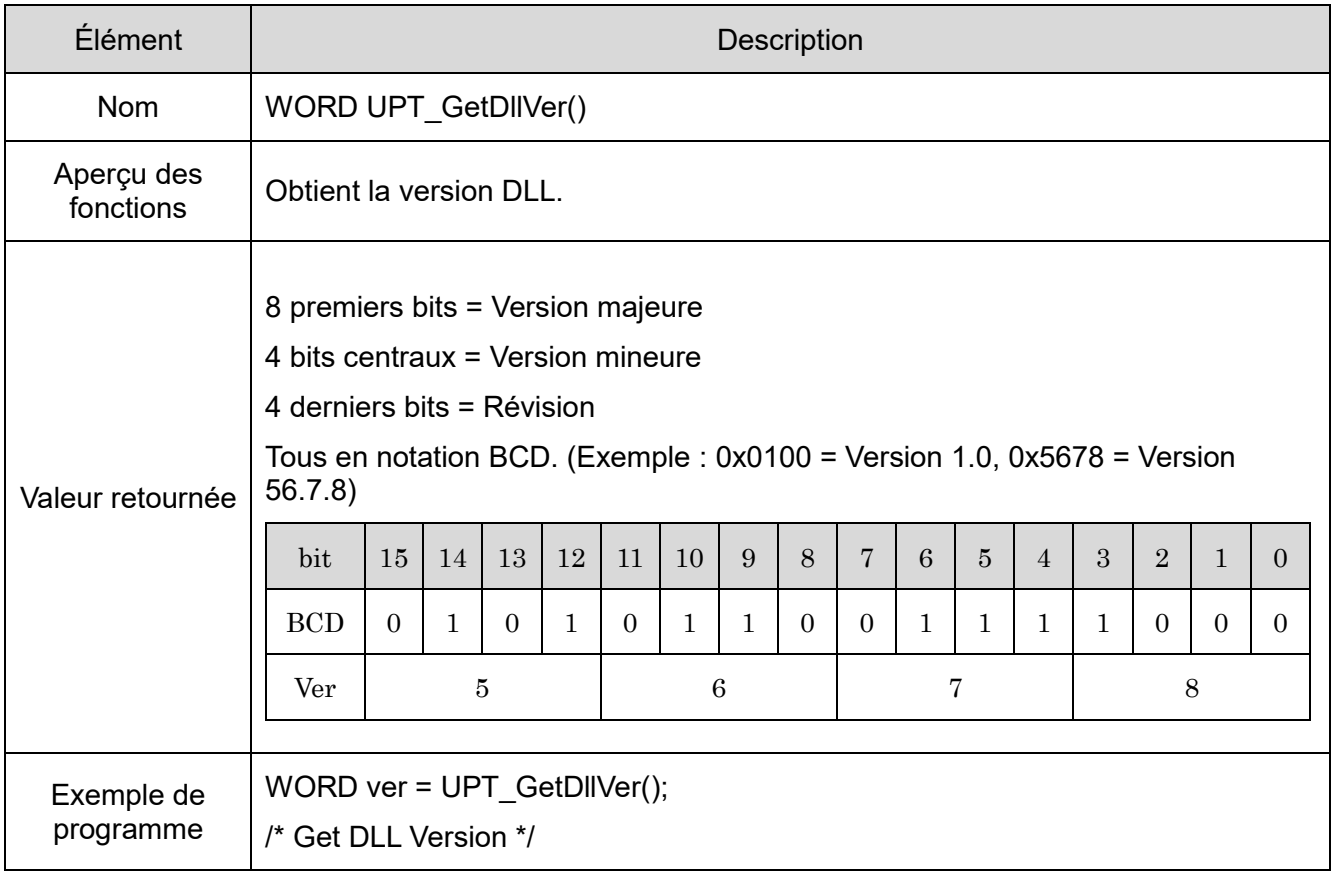

## <span id="page-39-0"></span>(5) Paramètres

- <span id="page-39-1"></span>Couleur de l'unité DEL à contrôler
- Spécifier la couleur DEL à contrôler à l'aide des paramètres suivants.

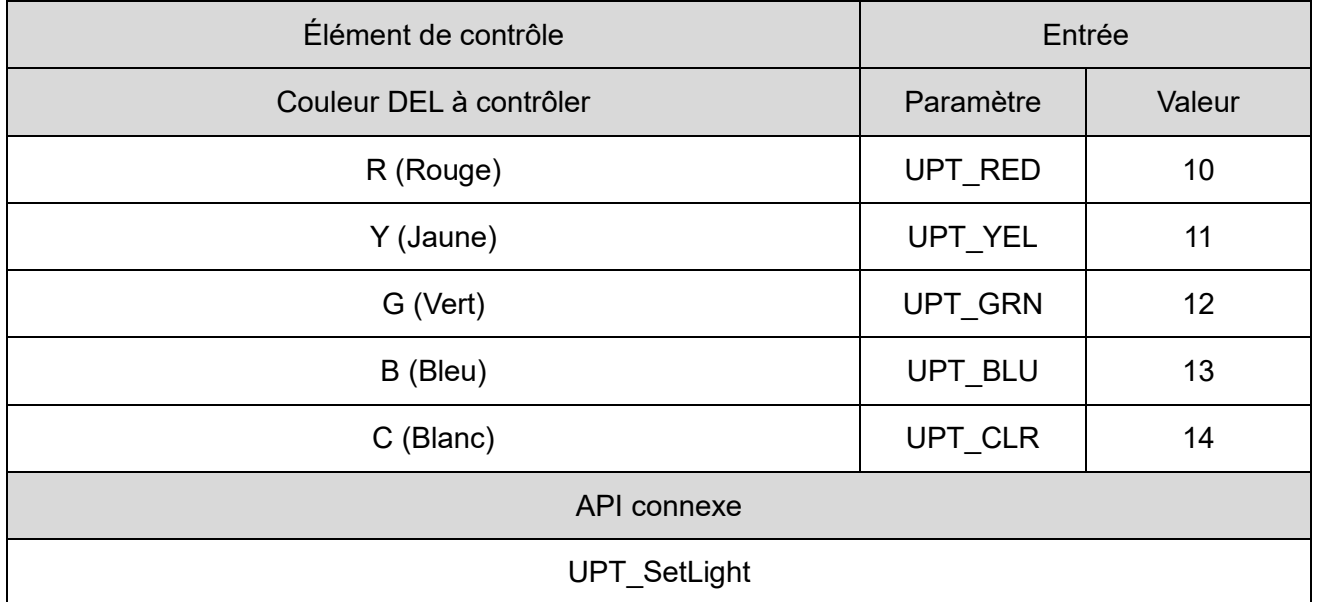

<span id="page-39-2"></span>(5-2) Motifs DEL et de vibreur sonore

Spécifier les motifs DEL et de vibreur sonore à l'aide des paramètres suivants.

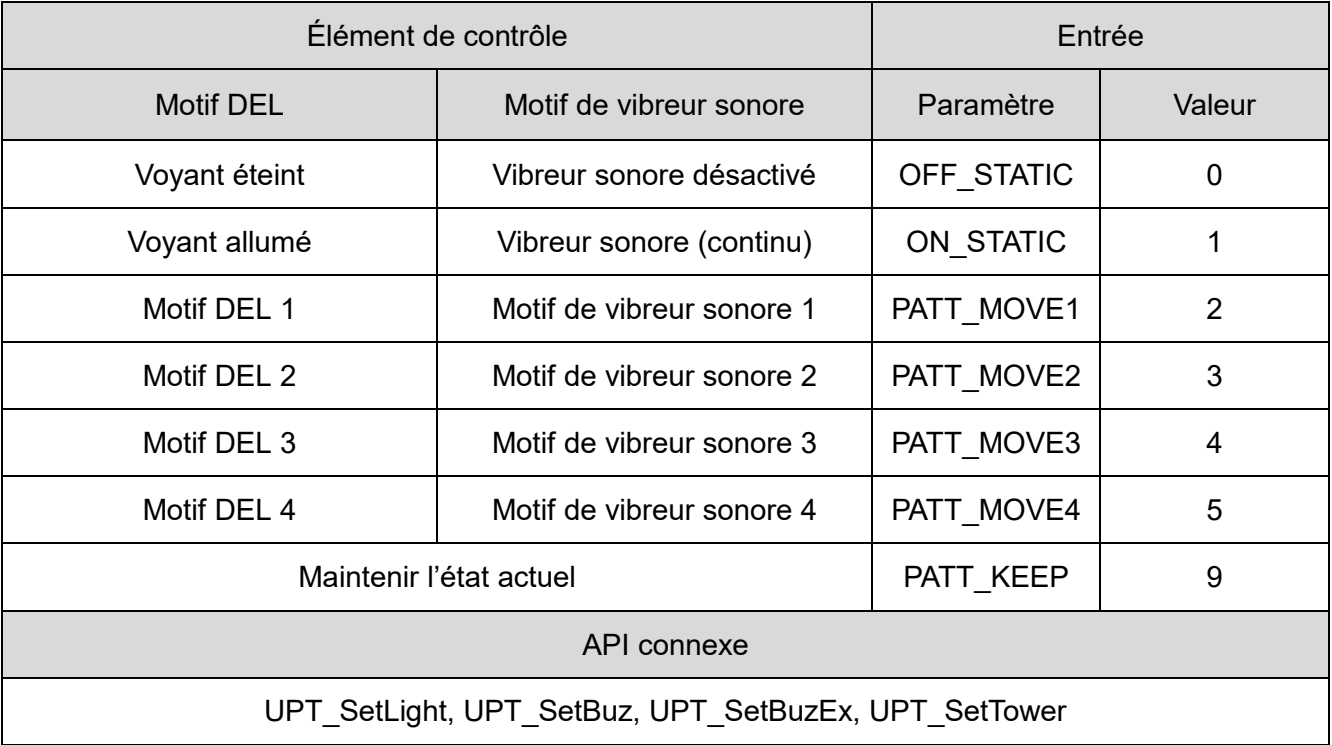

## <span id="page-40-0"></span> $(5-3)$  Ton du vibreur sonore

Spécifier les ton des sons A et B à l'aide des paramètres suivants.

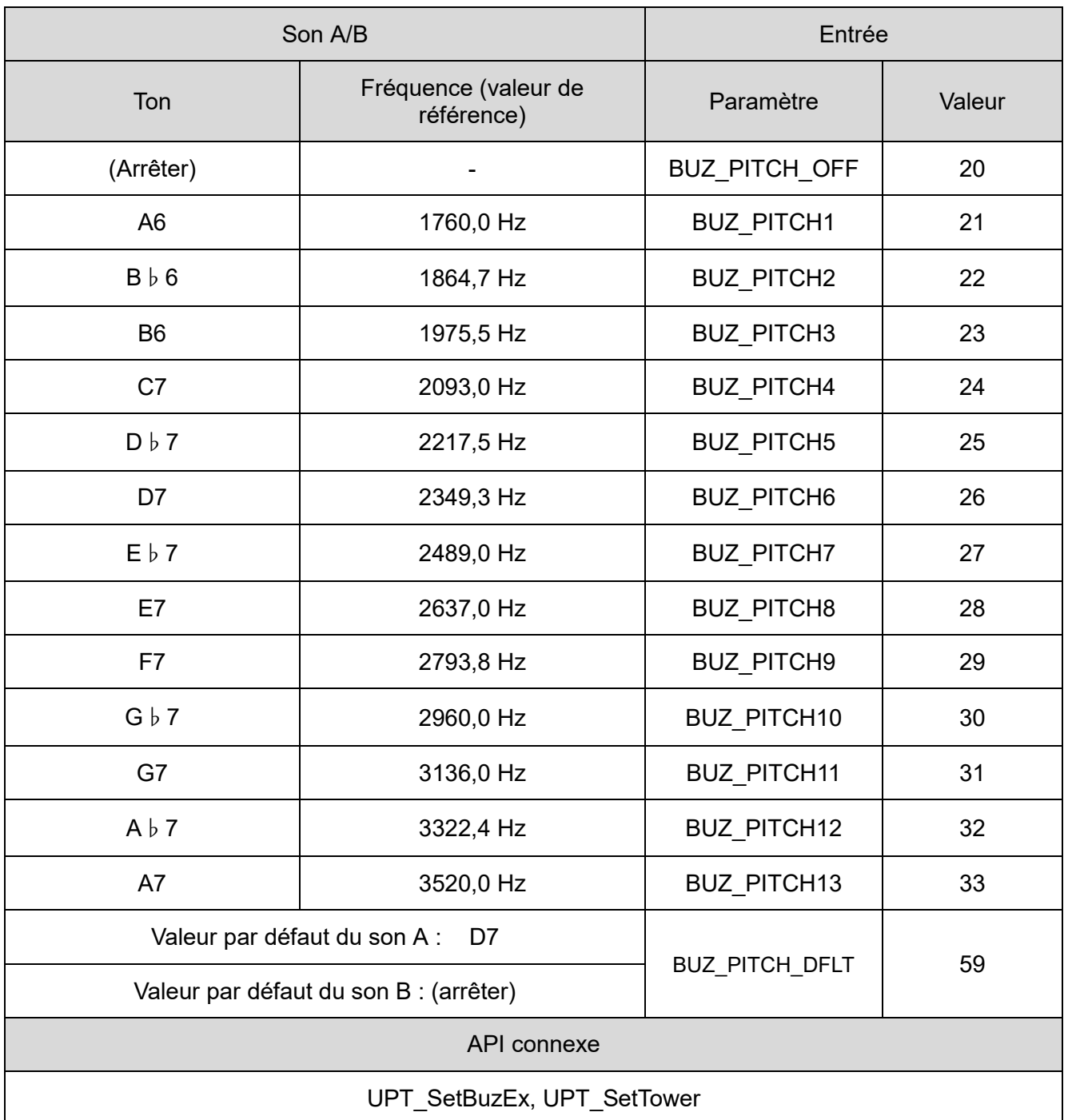

## <span id="page-41-0"></span>(6) Erreur

(6-1) Liste d'erreurs

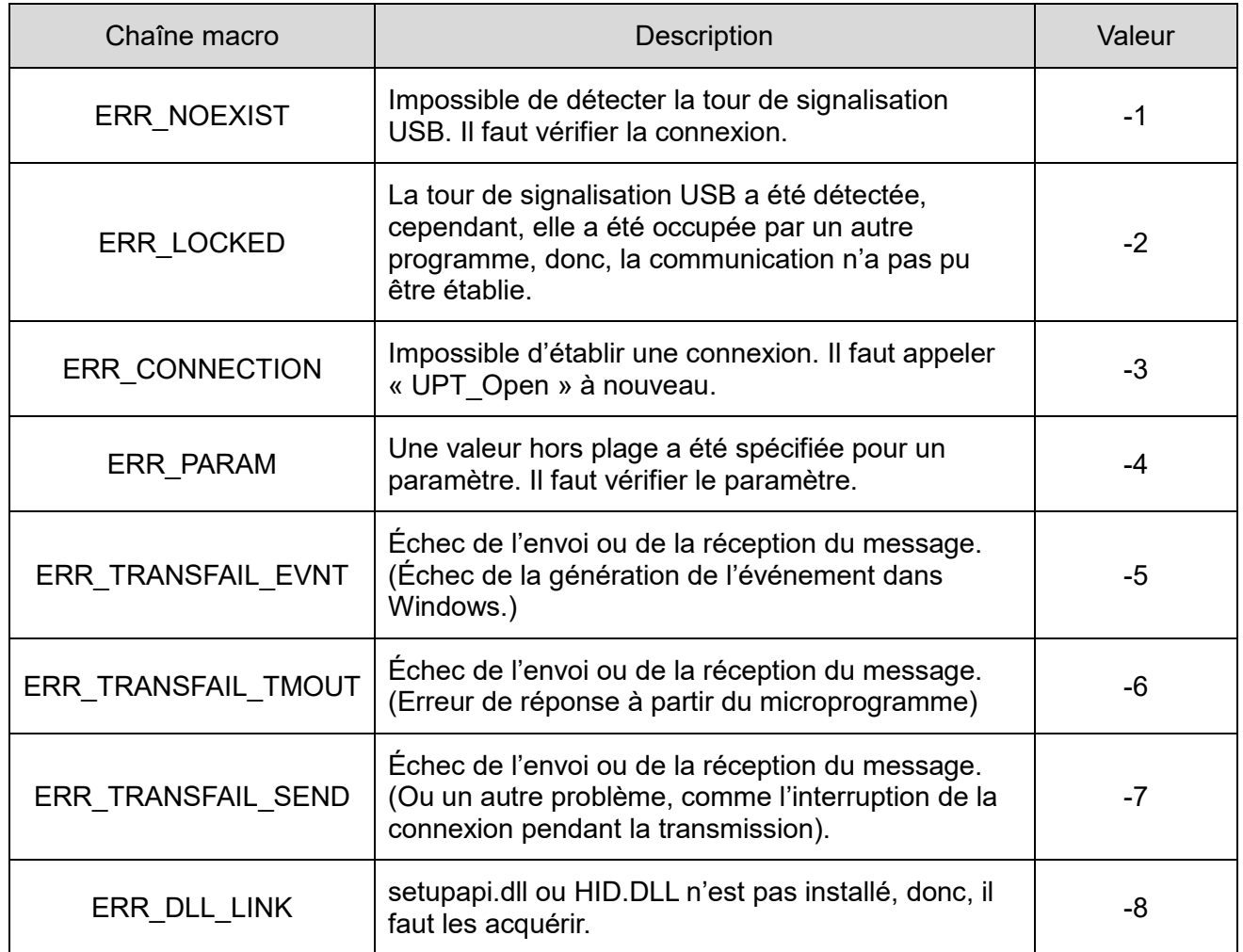

### (6-2) Liste d'API qui retournent une erreur

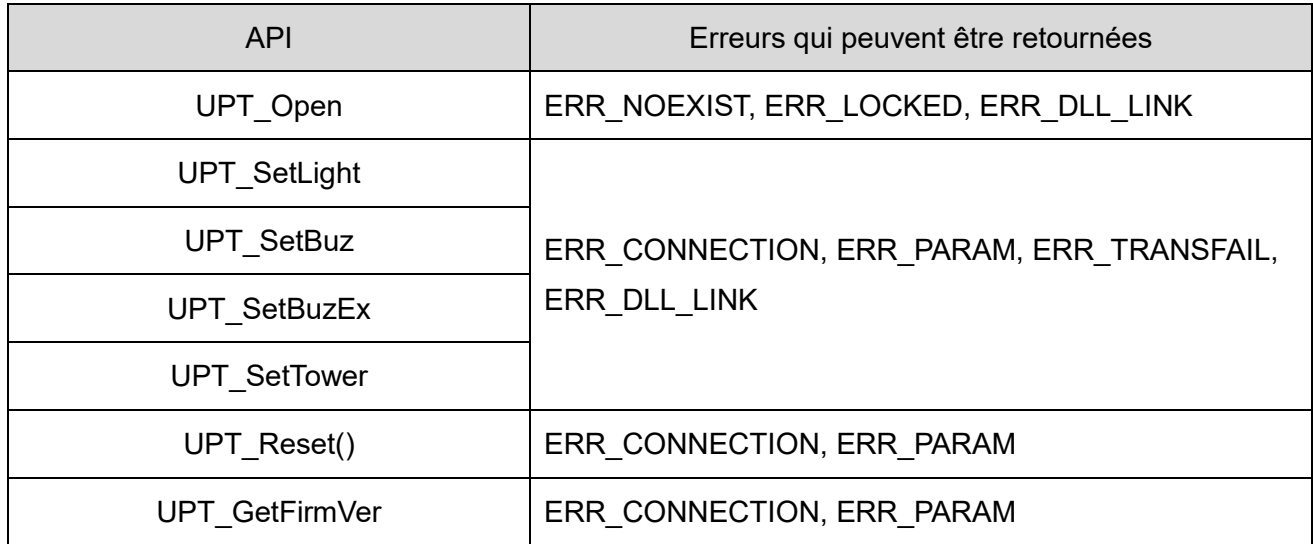

## <span id="page-42-0"></span>7.4 Contrôle qui se conforme avec les spécifications du protocole

<span id="page-42-1"></span>(1) Aperçu

Cette section décrit les détails de la communication entre l'ordinateur hôte et la tour de signalisation USB.

◇Vérifier le contenu avant de créer le programme.

#### <span id="page-42-2"></span>(2) Paramètres de communication USB

◇Les paramètres de communication pour contrôler l'unité DEL et le vibreur sonore sont :

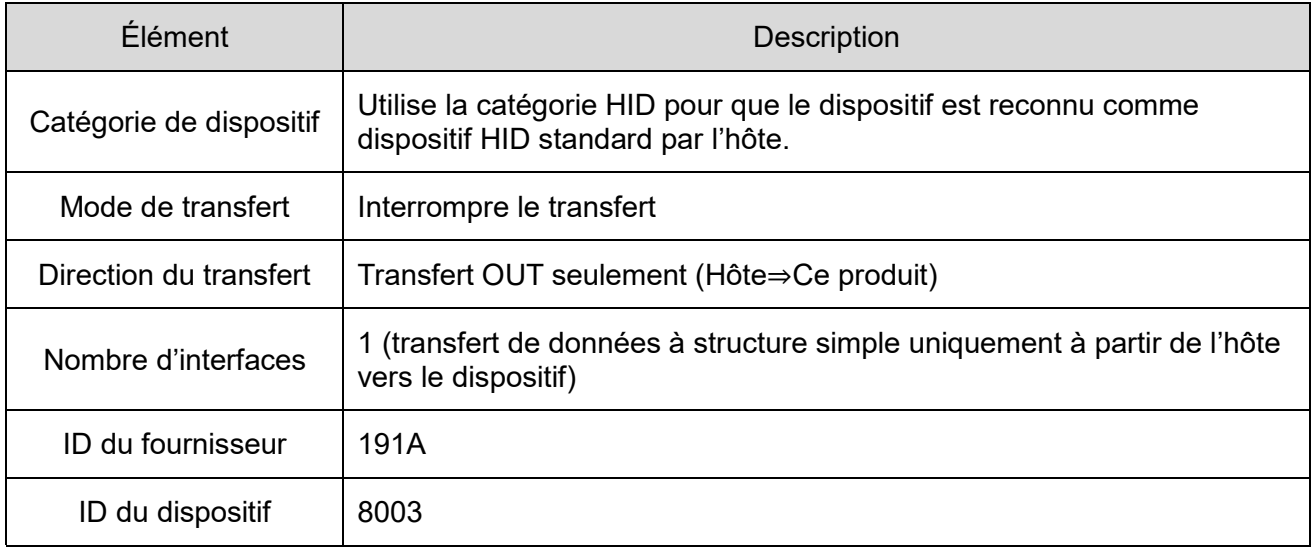

#### <span id="page-43-0"></span>(3) Protocole de communication USB

(3-1) Zone de données du protocole

 $\Diamond$ Le protocole pour contrôler la tour de signalisation est : La longueur est de 8 octets.

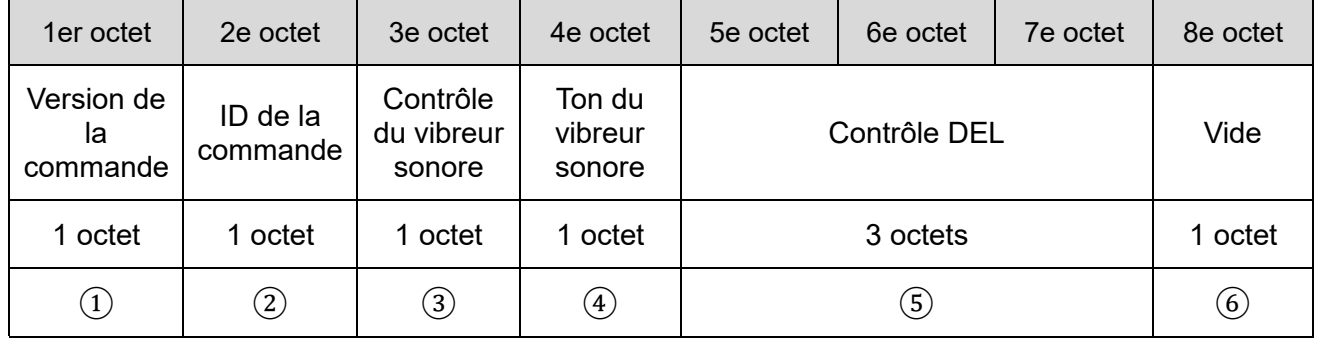

#### ① Version de la commande

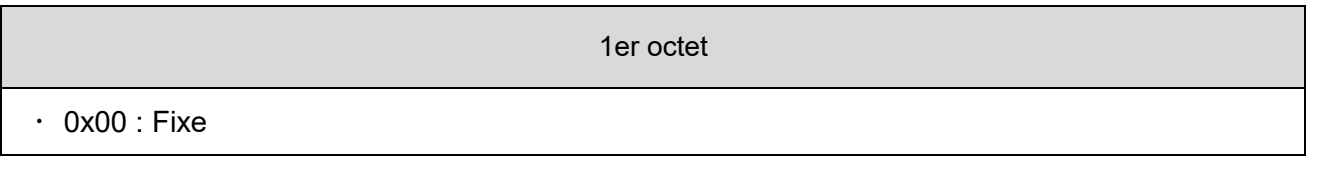

### ② ID de la commande

2e octet

 $\cdot$  0x00 : Fixe

#### ③ Contrôle du vibreur sonore

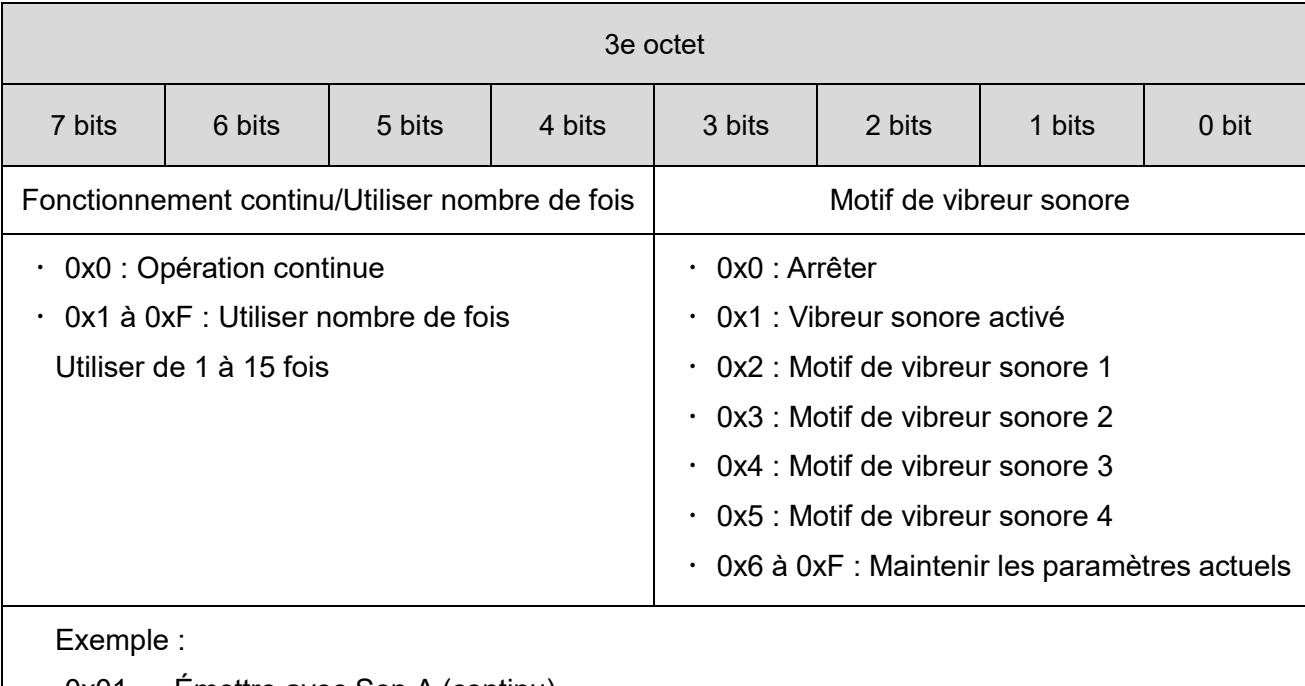

 $\cdot$  0x01  $\rightarrow$  Émettre avec Son A (continu)

 $\cdot$  0xF5  $\rightarrow$  Émettre avec motif de vibreur sonore 4, 15 fois

#### ④ Ton du vibreur sonore

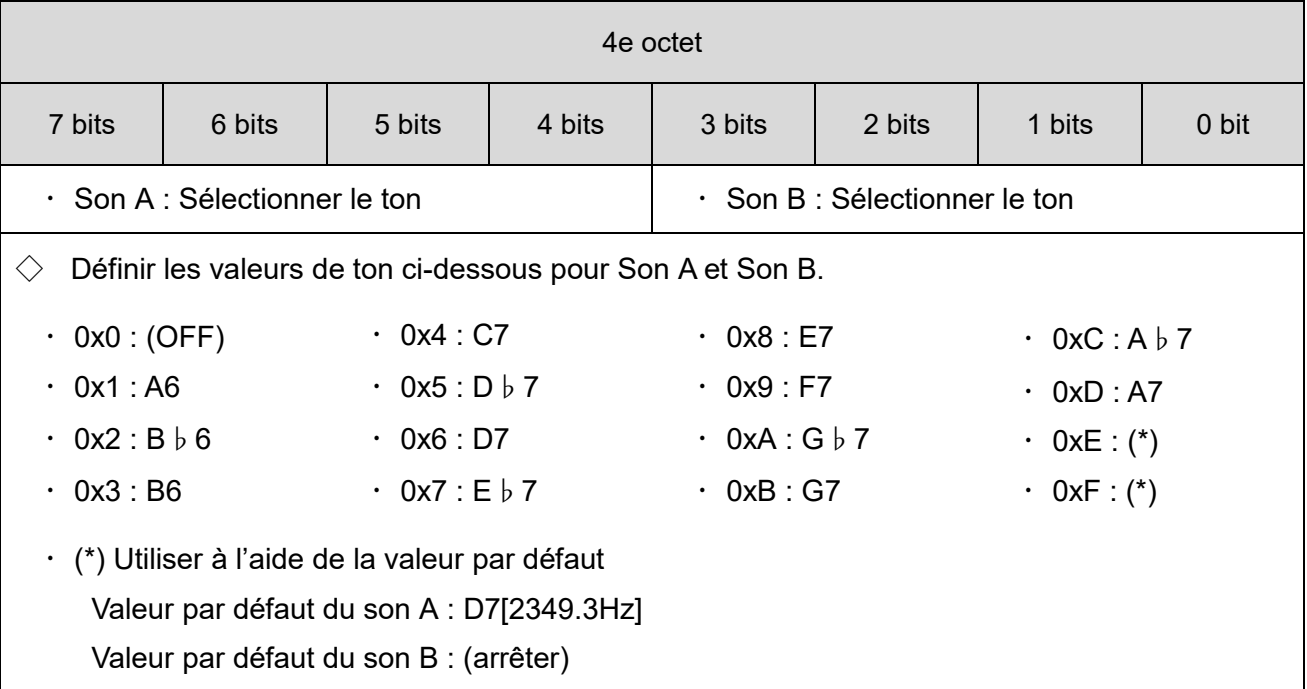

#### ⑤ Contrôle du module DEL

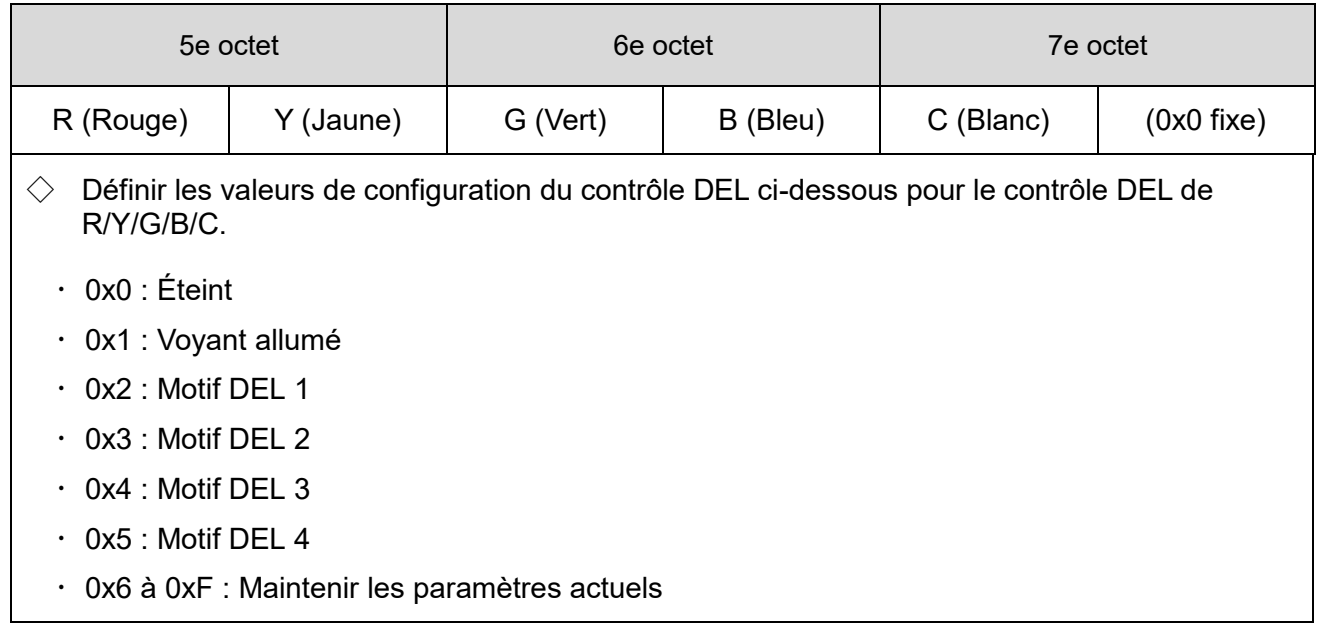

#### ⑥ Vide

8e octet  $\cdot$  0x00 : Fixe

# (3-2) Exemple de protocole

◇Lors de l'émission d'un son (continu) avec le voyant rouge allumé, motif de vibreur sonore 1 (Son A : D7, Son B : désactivé).

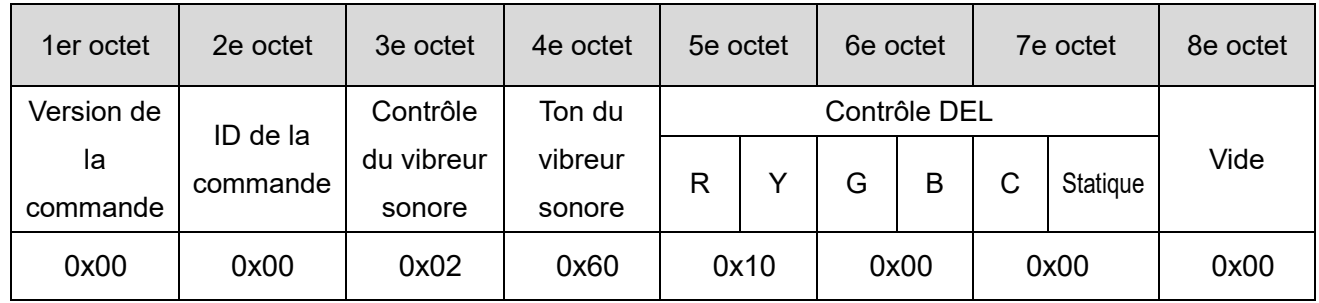

◇Lors de l'émission d'un son (4 fois) avec le voyant jaune (DEL, motif 4), motif de vibreur sonore 2 (Son A : C7, Son B : E7).

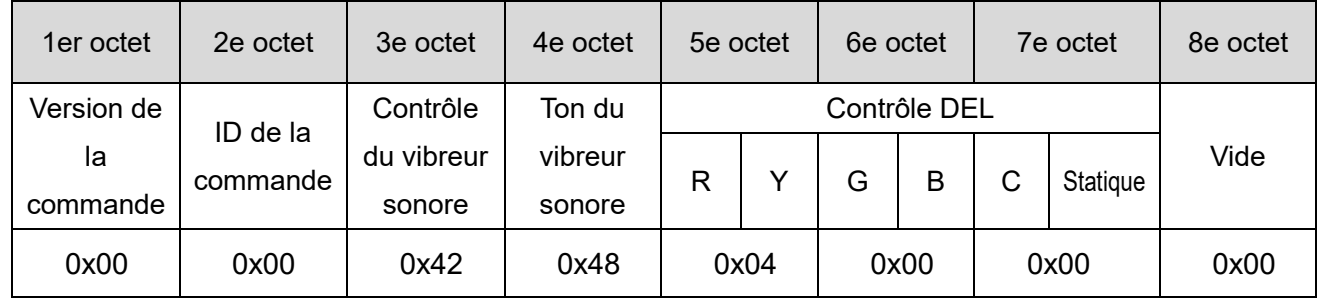

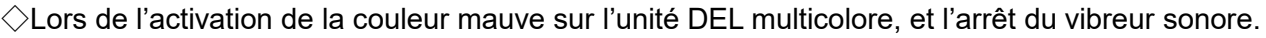

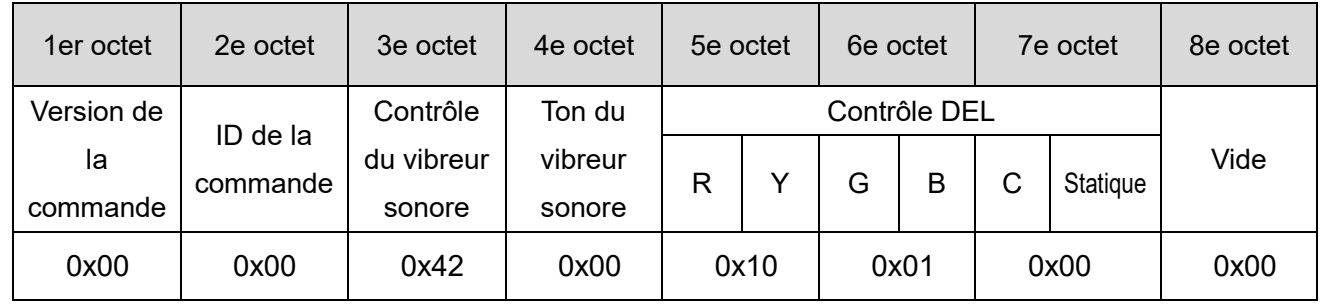

# <span id="page-46-0"></span>8.Pièces de rechange et en option

Plusieurs types de pièces sont disponibles pour échange ou remplacement.

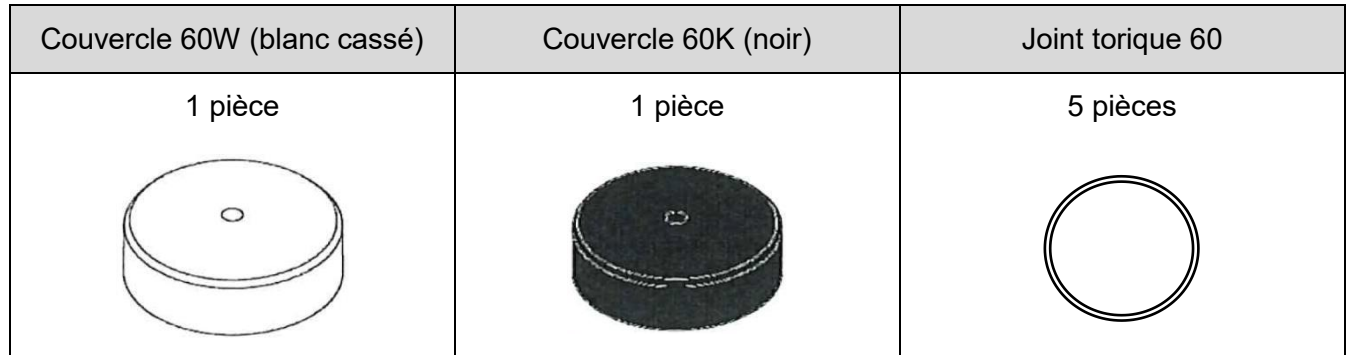

Les options et pièces connexes suivantes sont disponibles pour ce produit.

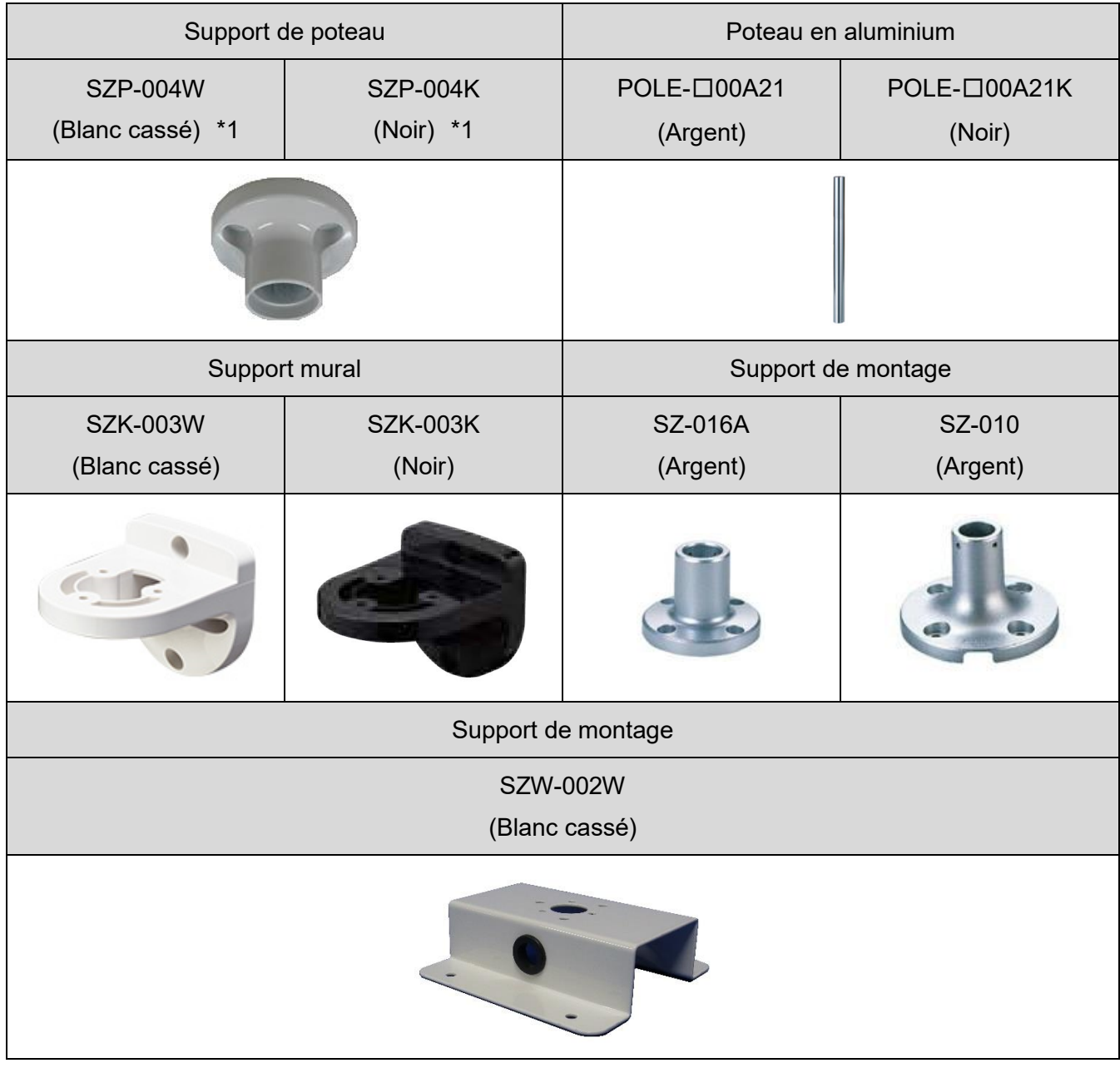

\*1 LR6-3USB□-RYG/ LR6-USB□ sont des produits dédiés.

# <span id="page-47-0"></span>9.Spécifications

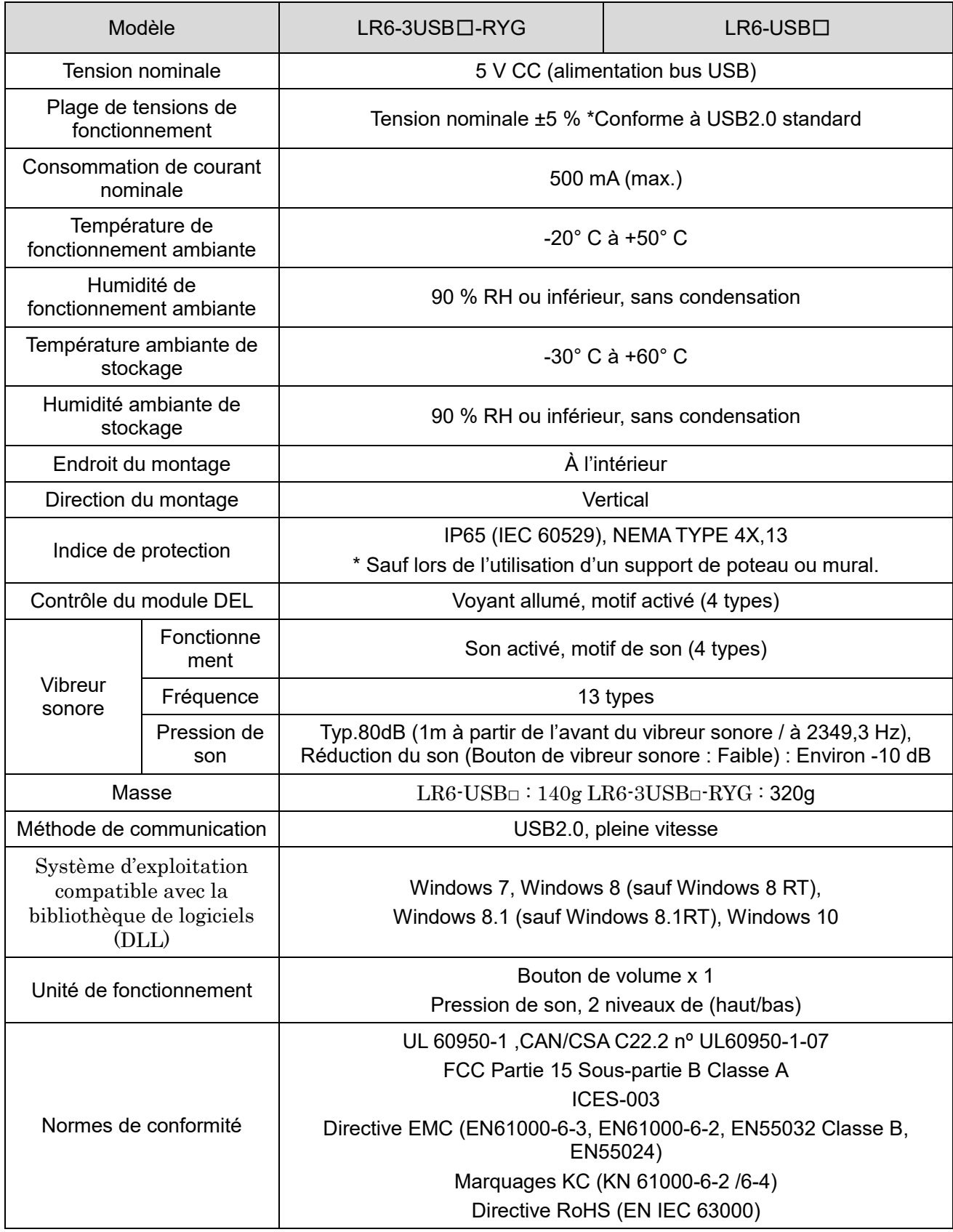

Les spécifications peuvent être modifiées, sans préavis.

#### **PATLITE Corporation**  $G2J$

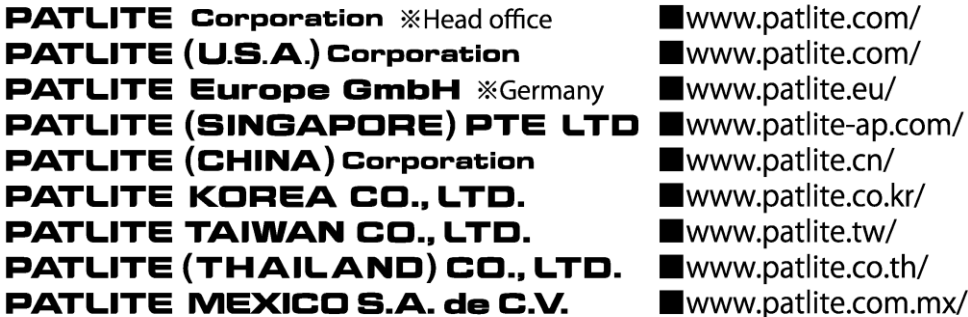